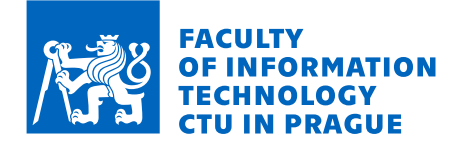

## Assignment of bachelor's thesis

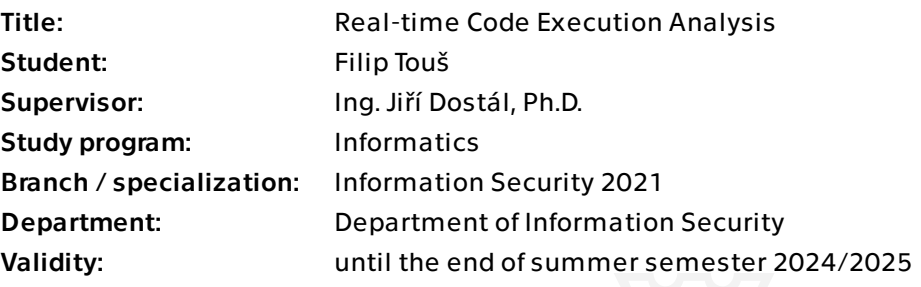

#### **Instructions**

1. Describe a problem of pinpointing specific functions in disassembled code, emphasizing the limitations of conventional step debugging. 2. Design a method to locate functions by tracking code execution in real-time by progressively filtering the program code until the target function is isolated, based on events the reverse engineer can control or monitor. 3. Create a tool with a graphical user interface that applies the designed method specifically tailored for modern Windows operating systems. 4. Showcase practical applications of the tool and its effectiveness.

Electronically approved by prof. Ing. Róbert Lórencz, CSc. on 24 January 2024 in Prague.

Bachelor's thesis

# **REAL-TIME CODE EXECUTION ANALYSIS**

**Filip Touˇs**

Faculty of Information Technology Department of Information Security Supervisor: Ing. Jiří Dostál, Ph.D. May 16, 2024

Czech Technical University in Prague Faculty of Information Technology © 2024 Filip Touš. All rights reserved.

*This thesis is school work as defined by Copyright Act of the Czech Republic. It has been submitted at Czech Technical University in Prague, Faculty of Information Technology. The thesis is protected by the Copyright Act and its usage without author's permission is prohibited (with exceptions defined by the Copyright Act).*

Citation of this thesis: Touš Filip. *Real-time Code Execution Analysis*. Bachelor's thesis. Czech Technical University in Prague, Faculty of Information Technology, 2024.

## **Contents**

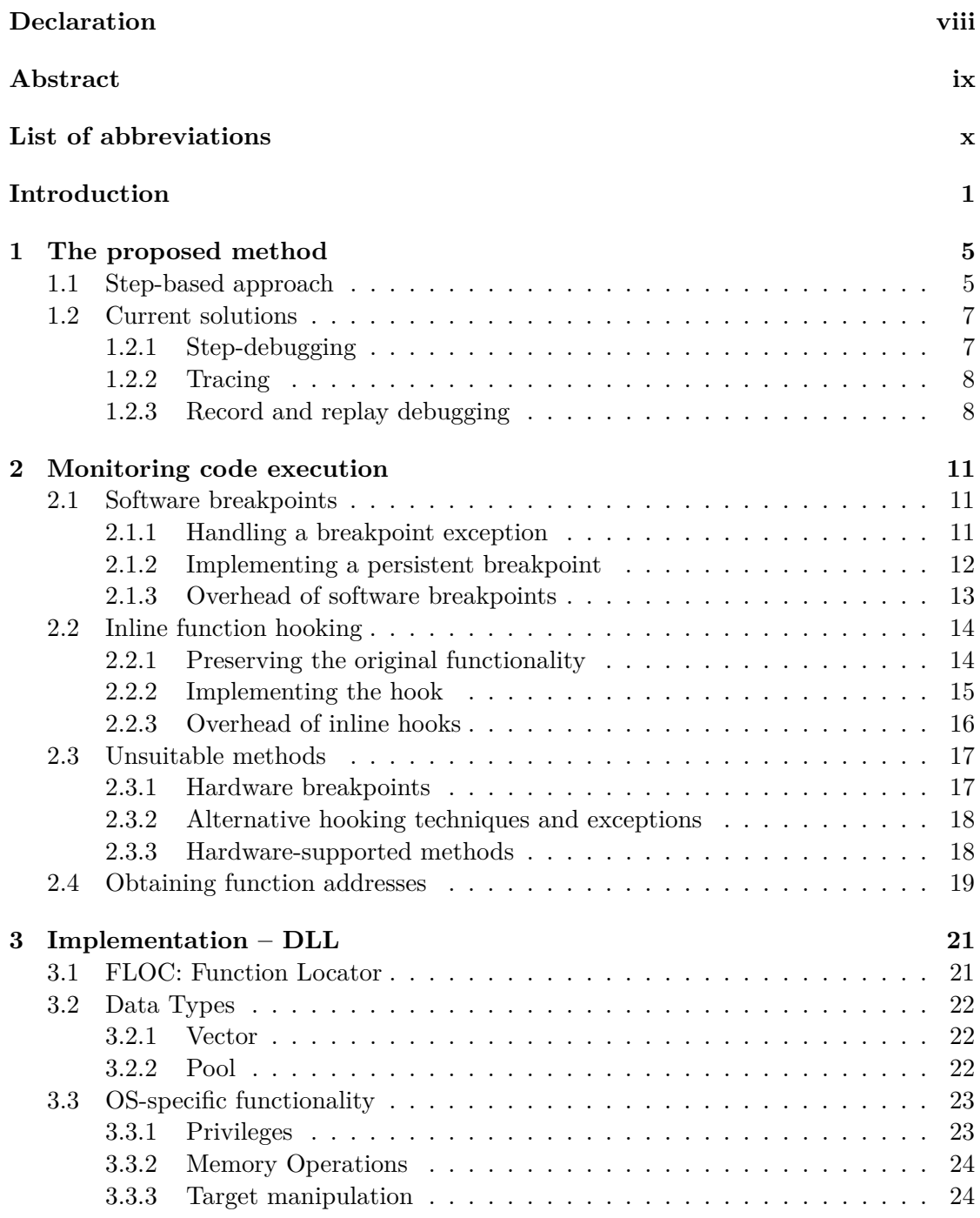

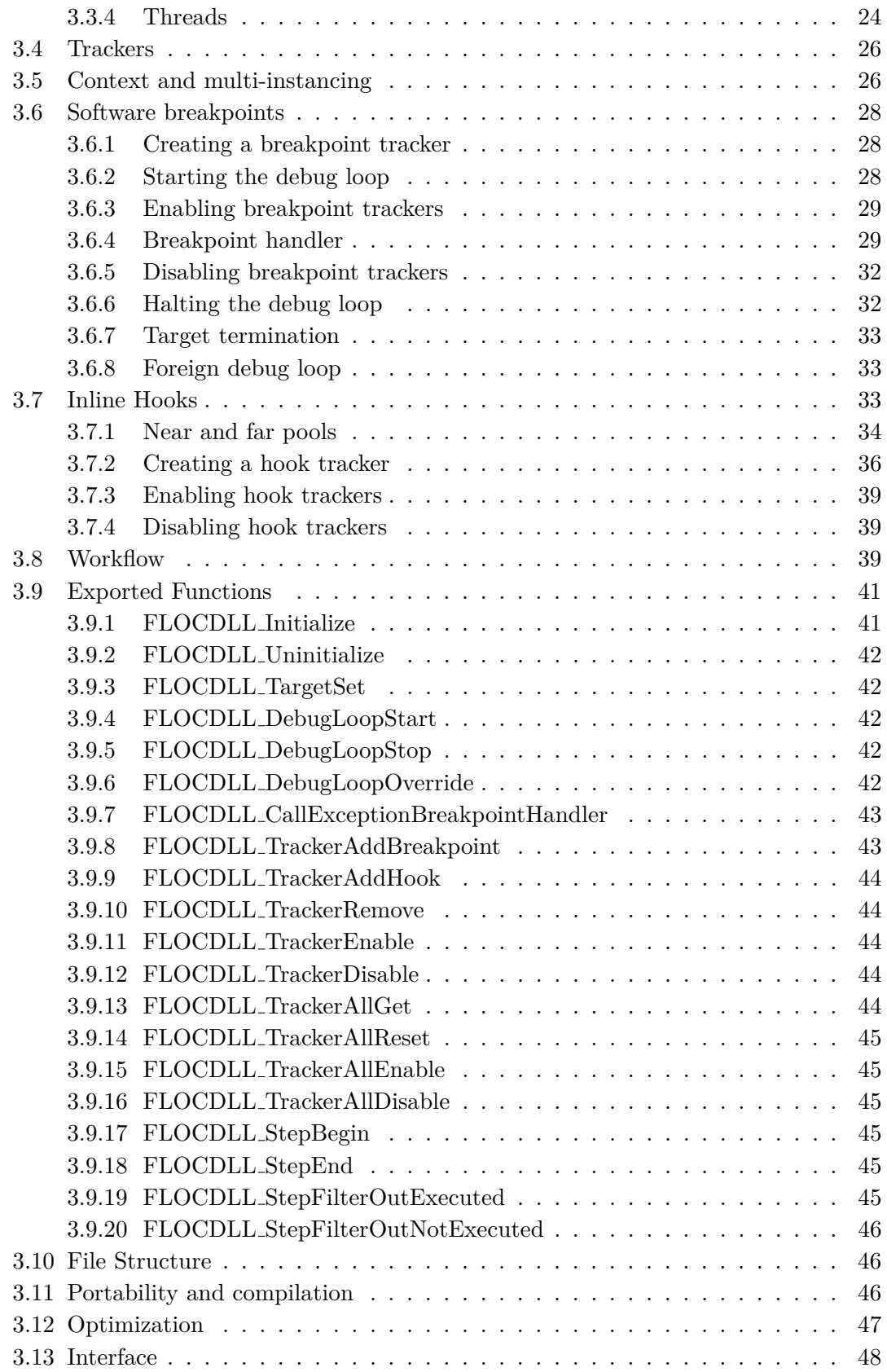

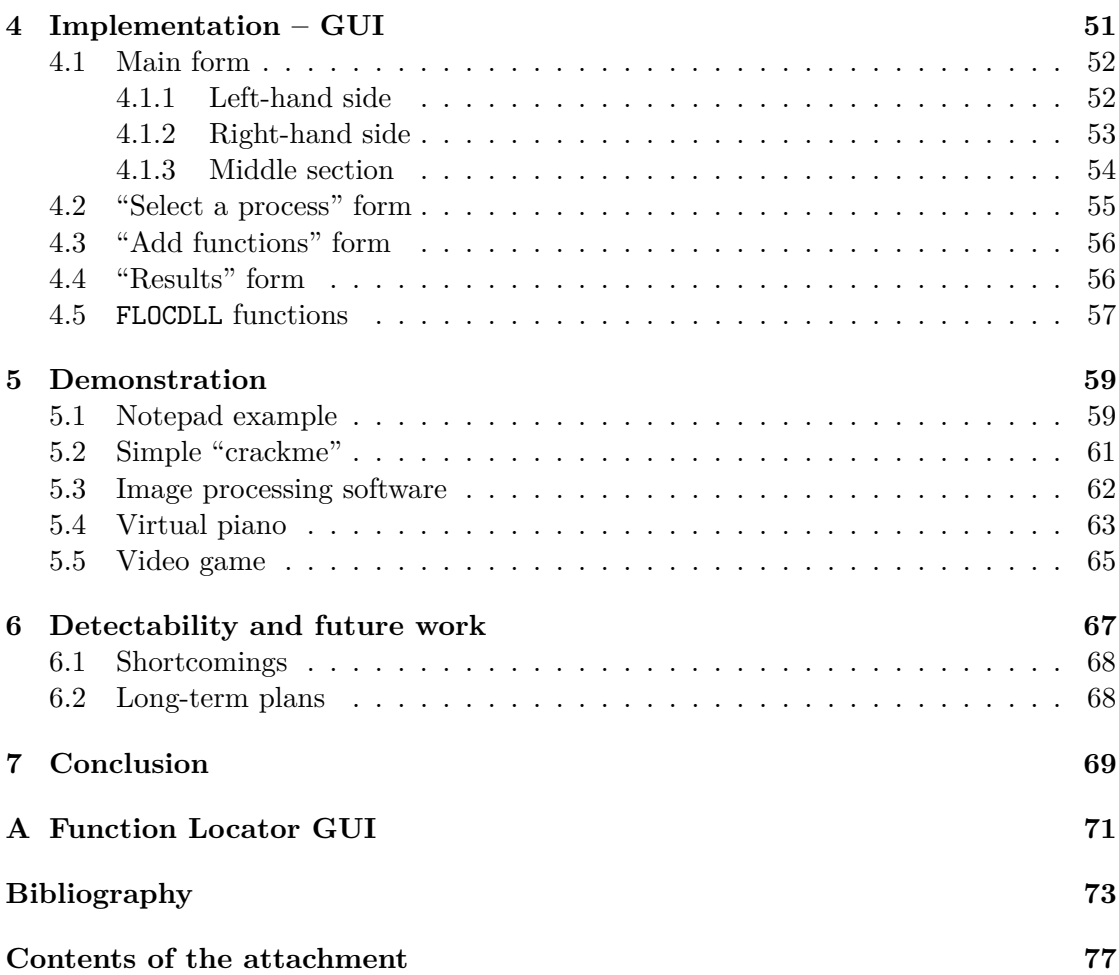

## **List of figures**

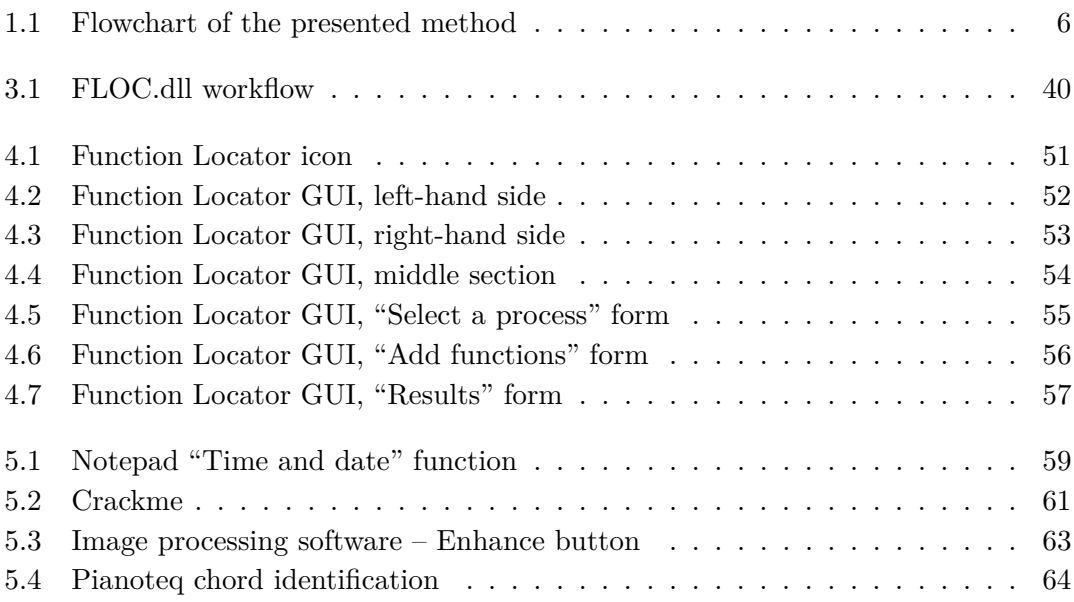

## **List of tables**

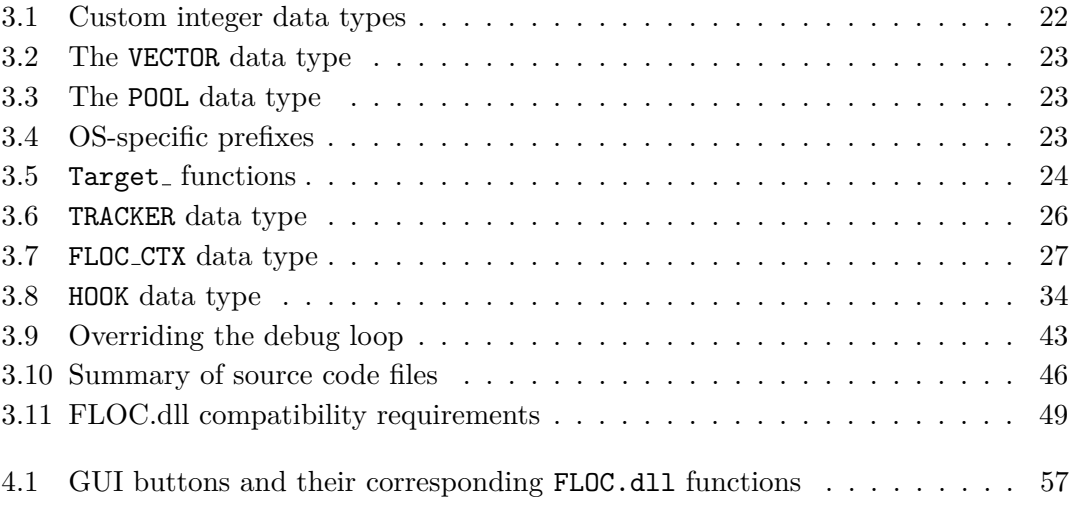

## **List of code listings**

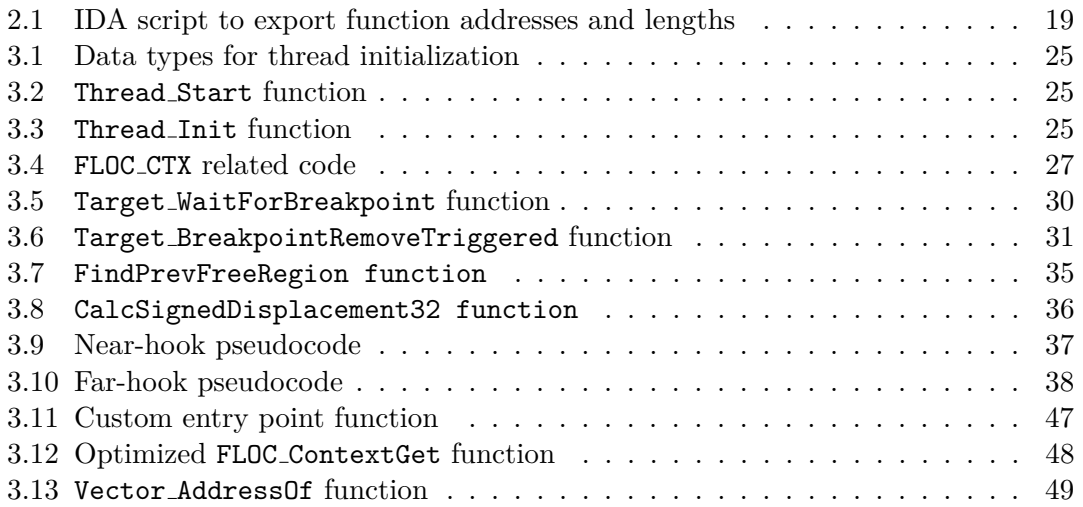

#### **Declaration**

<span id="page-9-0"></span>I hereby declare that the presented thesis is my own work and that I have cited all sources of information in accordance with the Guideline for adhering to ethical principles when elaborating an academic final thesis.

I acknowledge that my thesis is subject to the rights and obligations stipulated by the Act No. 121/2000 Coll., the Copyright Act, as amended. In accordance with Section 2373(2) of Act No. 89/2012 Coll., the Civil Code, as amended, I hereby grant a nonexclusive authorization (licence) to utilize this thesis, including all computer programs that are part of it or attached to it and all documentation thereof (hereinafter collectively referred to as the "Work"), to any and all persons who wish to use the Work. Such persons are entitled to use the Work in any manner that does not diminish the value of the Work and for any purpose (including use for profit). This authorisation is unlimited in time, territory and quantity.

In Prague on May 16, 2024

#### <span id="page-10-0"></span>**Abstract**

This thesis addresses the challenge of locating functions in disassembled binary files without source code. It highlights the difficulties of this task in the absence of specialized tools and introduces a novel method to simplify the process. The method performs dynamic analysis of the software, monitoring code execution in real-time. Starting with a list of all function addresses in the binary, the reverse engineer using the tool progressively isolates the target function by triggering or avoiding specific events. A library was developed to implement this idea, adaptable by existing reverse engineering tools, with a custom executable user interface for standalone use. The thesis demonstrates the tool's practical application and effectiveness through real-world scenarios, illustrating its ability to simplify the reverse engineering process while also highlighting its limitations.

**Keywords** reverse engineering tool, dynamic software analysis, real-time analysis, code execution monitoring, function localization, x86-64 architecture, Windows operating system, software breakpoints, function hooking

#### **Abstrakt**

Tato práce se zabývá problémem lokalizace funkcí v disasemblovaných binárních souborech bez zdrojového kódu. Poukazuje na obtíže tohoto úkolu vzhledem k absenci specializovaných nástrojů a představuje novou metodu, která tento proces zjednodušuje. Metoda vykonává dynamickou analýzu softwaru a monitoruje provádění kódu v reálném čase. Začíná se seznamem všech adres funkcí v binárním souboru ze kterého reverzní inženýr pomocí tohoto nástroje postupně izoluje cílovou funkci tím, že vyvolává specifické události nebo se jim vyhýbá. Pro realizaci této myšlenky byla vyvinuta knihovna, kterou mohou adaptovat stávající nástroje pro reverzní inženýrství, s vlastním spustitelným uživatelským rozhraním pro samostatné používání. Práce demonstruje praktické použití a efektivitu nástroje na reálných scénářích, ilustruje jeho schopnost zjednodušit proces reverzního inženýrství a zároveň poukazuje na jeho nedostatky.

**Klíčová slova** nástroj pro reverzní inženýrství, dynamická analýza softwaru, analýza v reálném čase, monitorování spouštění kódu, lokalizace funkcí, architektura x86-64, operační systém Windows, softwarový breakpoint, hooking funkcí

### **List of abbreviations**

- <span id="page-11-0"></span>API Application programming interface
- AVX Advanced vector extenions
- CPU Central processing unit
- DLL Dynamic load library
- EAT Export address table
- EPT Extended page tables
- GUI Graphical user interface
- IAT Import address table
- IDE Integrated development environment
- IDT Interrupt descriptor table
- IP Instruction pointer
- IPT Intel processor trace
- LBR Last branch record
- NPT Nested page tables
- OS Operating system
- TF Trap flag
- VMT Virtual method table

## **Introduction**

<span id="page-12-0"></span>*"Reverse engineering is a process where an engineered artifact (such as a car, a jet engine, or a software program) is deconstructed in a way that reveals its innermost details, such as its design and architecture. [. . . ] In the software world reverse engineering boils down to taking an existing program for which source-code or proper documentation is not available and attempting to recover details regarding its design and implementation." [\[1\]](#page-84-1)*

This thesis deals specifically with what is commonly referred to as binary reverse engineering. Binary reverse engineering techniques aim at extracting valuable information from programs for which source code is unavailable. The goals of reverse engineering software can vary. As per [\[2,](#page-84-2) [3\]](#page-84-3), some examples are:

- Achieving interoperability with proprietary systems and protocols.
- Identifying vulnerabilities, security flaws, and potential attack vectors.
- Extending or modifying behavior to enhance or change the user experience.
- Studying malware to enhance antivirus solutions or to retrospectively map the propagation of malware within a compromised system.
- Bypassing copy protection and digital rights management technologies.
- Understanding the features and designs of competing solutions.
- Detecting patent violations or intellectual property theft.

The terms software reverse engineering, reverse engineering, or reversing for short, are used interchangeably in this thesis. More specifically, the matter in this thesis is discussed in the context of reverse engineering of software created for and running on a modern Windows operating system (OS) on the x86 central processing unit (CPU) architecture.

The idea of software reverse engineering has existed for decades [\[4\]](#page-84-4), so it is no surprise that many specialized tools and techniques have been developed, and are actively being used, for this very purpose – disassemblers, decompilers, and debuggers are essential tools in the reverse engineer's toolkit, each serving distinct yet complementary purposes.

Disassemblers, such as IDA  $Pro<sup>1</sup>$  $Pro<sup>1</sup>$  $Pro<sup>1</sup>$  and Ghidra<sup>[2](#page-13-1)</sup>, convert machine code into assembly language, providing a human-readable representation of the executable code. Decompilers, often bundled together with disassemblers, take this a step further by attempting to reconstruct high-level source code from the assembly, aiding in understanding program logic and behavior. Debuggers, such as  $WinDbg<sup>3</sup>$  $WinDbg<sup>3</sup>$  $WinDbg<sup>3</sup>$  and  $x64dbg<sup>4</sup>$  $x64dbg<sup>4</sup>$  $x64dbg<sup>4</sup>$ , enable dynamic analysis by allowing users to control program execution, inspect memory, and analyze runtime behavior. Together, these tools empower reverse engineers to dissect, understand, and manipulate software systems.

Generally, reverse engineering can be split into two approaches – static and dynamic analysis. Static analysis involves examining the software without executing it, relying on disassemblers and decompilers to gain insights into the inner workings of the program and extracting useful information without the need for running the software. On the other hand, dynamic analysis involves executing the software in a controlled environment and observing its behavior in real-time, pausing the execution at will. Debuggers and other dynamic analysis tools play a crucial role in this approach, allowing reverse engineers to monitor and manipulate program execution.

Reverse engineering often involves the challenge of locating specific functions within a disassembled binary. Here, the term "function" usually refers to finding the block of instructions that get executed directly after a CALL instruction transfers the control flow to its starting address and ends with a RET instruction. Due to compiler optimizations this does not always correspond to a specific function defined in the source code and the realization of the program flow in the binary may be further altered, hence this thesis sometimes uses the terms functions and code (here referencing assembly or binary code) interchangeably for simplicity. Locating specific code is then understood as the process of pinpointing a small part of the binary as being responsible for a specific side effect to further analyze or modify this specific behavior.

This task becomes particularly daunting in large and complex software systems where the code base may span tens of thousands of lines. Suppose that a reverse engineer is tasked with analyzing such a large binary executable to understand how it handles user authentication. The engineer knows that upon entering incorrect credentials, the program displays an error message indicating "Invalid username or password." Despite the seemingly straightforward nature of the functionality, pinpointing the specific function responsible for this behavior within the vast expanse of the disassembled code can prove to be a daunting task. Without clear markers or known entry points, the engineer must navigate through countless instructions, functions, and control flow paths to locate the relevant code segment. This process can be time-consuming and labor-intensive.

However, in this particular case, the reverse engineer is fortunate to have a clear indicator in the form of the error message referenced within the binary. By tracing the execution flow backward from the point where this string is referenced, the engineer can identify the function responsible for handling authentication logic relatively easily. Unfortunately, not all reverse engineering tasks come with such obvious markers. In many instances, the absence of identifiable strings, which often prove to be the easiest way

<span id="page-13-0"></span><sup>1</sup> <https://hex-rays.com/ida-pro/>

<span id="page-13-1"></span> $^{2}$ <https://ghidra-sre.org/>

<span id="page-13-2"></span> $^3$ <https://learn.microsoft.com/en-us/windows-hardware/drivers/debugger/>

<span id="page-13-3"></span> $4$ <https://x64dbg.com/>

#### **Introduction 3**

to locate code, complicates the process significantly. Some other artefacts that reverse engineers often use are leftover debug data, or application programming interface (API) calls. But when no such clues are present, reverse engineers face a formidable challenge in navigating the disassembled code base.

The primary objective of this thesis is to introduce and demonstrate a method aimed at addressing the challenge outlined in the previous paragraphs. While the thesis endeavors to develop a complete working tool to showcase the method, special attention is given to ensuring that its code is adaptable by existing reverse engineering tools and frameworks. It's important to note that the developed tool itself is not a fully-fledged reverse engineering tool but rather a specific feature designed to aid in the reverse engineering process.

The thesis focuses on the Windows 64-bit operating system running on  $x86-64^5$  $x86-64^5$  architecture, specifically targeting userspace program analysis to avoid the need for reverse engineers to load custom kernel drivers or hypervisors. Additionally, although a graphical user interface (GUI) is developed to help showcase the method's functionality, it's essential to emphasize that the GUI and the underlying logic are decoupled. This deliberate separation ensures that the method remains independent of any specific GUI implementation, thereby enhancing its flexibility and adaptability for integration into diverse reverse engineering environments.

In summary, the goals of this thesis are to introduce and demonstrate a method for addressing the challenge of locating specific code segments within disassembled binaries, develop a working tool to showcase the method's functionality, and ensure the tool is adaptable by existing reverse engineering tools and frameworks. The final point is achieved in two ways: by ensuring maximum code portability and by crafting the tool (sans the GUI) as a dynamic load library (DLL), rather than an executable file.

While reverse engineering is often associated with analysis of malware or other forms of software that tries to protect itself from reverse engineering using anti-debug and anti-analysis techniques, bypassing those protections is not in the scope of this thesis. Although the aim is only on developing and demonstrating the method, the detectability of the developed tool and the traces it leaves behind are still discussed.

The thesis first explains the proposed method in detail. Then, current available tools and techniques (or the lack thereof) capable of achieving the desired goal are presented. Chapter [2](#page-22-0) deals with different methods of monitoring code execution, which are the key building blocks that this project is built on. The main part of the thesis describes in detail the design and practical implementation of the tool, including key snippets of source code. A full chapter is reserved for both the "backend", implementing the logic and program code in realization of the proposed method as a DLL (chapter [3\)](#page-32-0), and the "frontend" – the graphical user interface used to control it (chapter [4\)](#page-62-0). Next, special focus is granted solely on showcasing the tool in different reverse engineering scenarios, highlighting its strengths, and providing examples of its usage. It also presents shortcomings associated with the tool developed or the method itself. Afterwards the thesis discusses how the analyzed program might be able to detect the usage of the tool and how to help prevent that from happening, and lists possible future work to improve on the ideas presented in this thesis.

<span id="page-14-0"></span> $5$ Also called x86<sub>-64</sub>, x64, or amd64

**Introduction**

## <span id="page-16-0"></span>**Chapter 1 The proposed method**

The core idea of this thesis revolves around the concept of real-time monitoring of executed functions during program execution, aimed at streamlining the process of locating specific functions in a disassembled binary.

Imagine a scenario where a reverse engineer could dynamically observe program execution, perform the desired action that triggers the relevant functions, and then signal that to a system recording the executed functions without pausing the execution flow. By progressively filtering out functions based on their execution status – retaining only those functions that executed when the desired action occurred and excluding those that did not (or vice versa) – the engineer could systematically narrow down the search space until only a few or even a single function remains.

This approach should accelerate the process of identifying target functions and provide a more intuitive and efficient methodology for such reverse engineering tasks. The goal of this thesis is to develop and implement a tool that realizes this idea.

#### <span id="page-16-1"></span>**1.1 Step-based approach**

In essence, the reverse engineer initiates the process with a comprehensive list of function addresses extracted from the analyzed binary. Subsequently, they commence monitoring the code execution, performing an unknown number of repeating "steps" until they achieve a satisfactory reduction in the list of remaining functions, ideally culminating in only a few addresses. This idea is illustrated in Figure [1.1.](#page-17-0)

At each step, the engineer discerns whether the desired function has been executed or not. This is made through various means, including visual or auditory analysis of the program's behavior, or deliberately inducing or refraining from certain actions that might trigger the function, provided such actions are feasible. The reverse engineer might control the tool and interact with the analysis process by various means. One option is through the use of keyboard shortcuts to signal the start and end of each step. This provides a quick and efficient way to guide the analysis in real-time.

In order to achieve truly real-time analysis, it is imperative that the process maintains minimal overhead, allowing the program to continue functioning without disruption. This requirement is particularly crucial in scenarios where pausing the execution flow or introducing significant overhead would render the analysis impractical or even impossible.

Consider applications like video games or real-time audio software, where any interruption to the execution flow can lead to degraded performance, glitches, crashes, or inability to perform the action the engineer searches for. In such contexts, the ability to seamlessly monitor executed functions in real-time without impeding the program's normal operation is paramount. Therefore, the tool developed in this thesis is designed with efficiency and low overhead as primary considerations.

<span id="page-17-0"></span>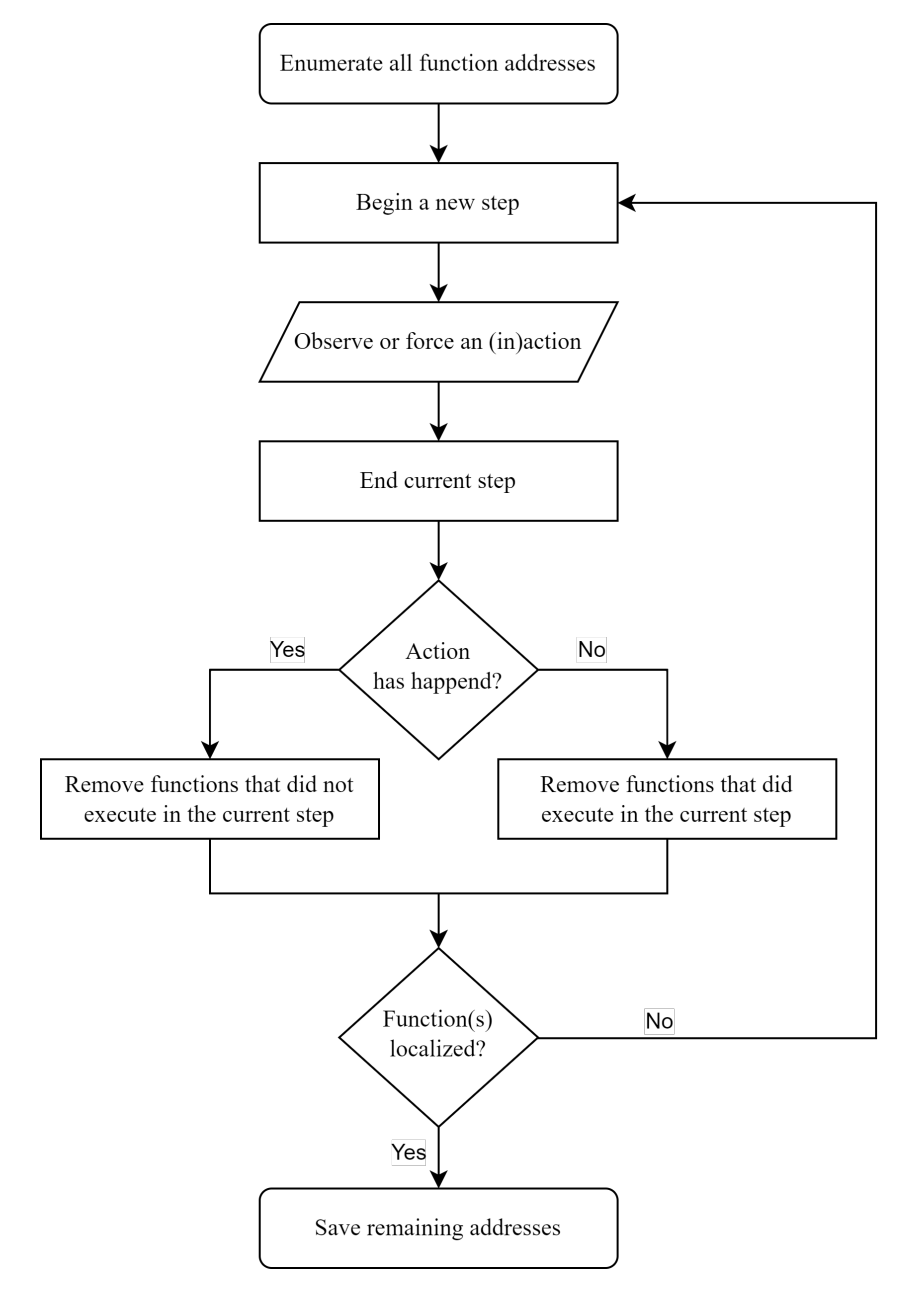

**Figure 1.1** Flowchart of the presented methodш

#### <span id="page-18-0"></span>**1.2 Current solutions**

When static analysis methods prove insufficient for locating a function, reverse engineers turn to dynamic analysis as a viable alternative. In dynamic analysis, engineers exploit the runtime behavior of a program, sometimes relying on memory access patterns to pinpoint specific functions. For instance, identifying a memory address accessed by a function – whether for reading, writing, or both – can serve as a crucial anchor point. By halting program execution upon memory access, engineers gain insight into the precise instructions within a function responsible for accessing the memory. Subsequently, analyzing the call stack sheds light on the sequence of function calls leading up to the memory access point, potentially revealing the sought-after function (if it was not the one directly responsible for accessing the memory address).

Breaking execution on memory access can be realized through hardware breakpoints or by altering memory protection to trigger an exception upon attempted read or write. However, the efficacy of this approach hinges on the engineer's ability to identify the specific memory address accessed by the target function — an endeavor that can present considerable challenges. An ideal scenario involves locating a numeric variable whose value can be manipulated or at least observed. While such opportunities may arise, they are often rare and only applicable to a few of the executable's functions.

This approach might be viable in very specific scenarios, where the engineer can either leverage the program's intended behavior to manipulate and observe a specific value, or observe externally inputted data that a function handles, for instance:

- Identifying video game functions by tracing memory accesses related to variables representing the player's health or coordinates, which can be intentionally modified by being hit by an opponent or moving in the game world.
- Pinpointing functions responsible for parsing and handling network packets where the engineer has access to the packets' data before the program does.

When conventional approaches fall short in identifying a specific function, this thesis' method emerges as a viable solution. Existing techniques capable of achieving its goal are limited. The following subsections describe traditional methods that can be used to come close to the desired functionality presented in this thesis, ranging from traditional to specialized tools.

#### <span id="page-18-1"></span>**1.2.1 Step-debugging**

Traditional step-debugging methods involve manually stepping through a program's execution, typically using a debugger. To simplify the search, the debugger can be configured to only break on function calls and returns. This way, eventually the desired function might be found given enough time, but this approach is not only time-consuming and impractical for this purpose but unfeasible for real-time systems. The process of stepping through each function not only slows down the analysis but also disrupts the program's normal operation, making it unsuitable for scenarios where uninterrupted execution is crucial [\[5\]](#page-84-5).

#### <span id="page-19-0"></span>**1.2.2 Tracing**

Tracing offers an alternative to manual step-debugging by automatically capturing program execution and potentially generating a graph of function calls. It specifically addresses one of the challenges highlighted in this thesis, as stated in the documentation of  $GDB<sup>1</sup>$  $GDB<sup>1</sup>$  $GDB<sup>1</sup>$ , a popular debugger: "In some applications, it is not feasible for the debugger to interrupt the program's execution long enough for the developer to learn anything helpful about its behavior. If the program's correctness depends on its real-time behavior, delays introduced by a debugger might cause the program to change its behavior drastically, or perhaps fail, even when the code itself is correct. It is useful to be able to observe the program's behavior without interrupting it." [\[5\]](#page-84-5)

However, tracing still requires specifying a starting point for the trace, adding a level of complexity and manual intervention that contrasts with the proposed method, where monitoring begins immediately without the need for predetermined starting points [\[6\]](#page-84-6). Additionally, given that the aim of tracing is to facilitate comprehensive debugging, albeit retroactively, the process of generating the trace can still notably affect the performance and speed of the program. This impact is dependent upon both the configuration of the tool and the specifics of its implementation. [\[7\]](#page-84-7)

Conventional methods involving breakpoints and the CPU's TRAP flag prove inadequate for resource-intensive applications, as detailed in section [2.1.](#page-22-1) While advanced debuggers including GDB can leverage hardware assistance from certain CPU models for minimal overhead [\[8\]](#page-84-8), this strategy does not align with the objectives outlined in this thesis, as explained in subsection [2.3.3.](#page-29-0)

Alternatively, GDB utilizes an "In-Process Agent" for a rapid debugging model, closely resembling the approach developed in this thesis (refer to section [2.2\)](#page-25-0), albeit with slightly higher overhead [\[7,](#page-84-7) [9\]](#page-84-9). While tracing indeed offers a more streamlined approach compared to step-debugging with satisfactory performance, pinpointing a specific function among thousands can still prove immensely cumbersome. To the best of the author's knowledge and based on reviewed literature, no existing tools are explicitly designed for such operations. This contrasts with the tool developed in this thesis, which aims to significantly streamline this particular reverse engineering process.

#### <span id="page-19-1"></span>**1.2.3 Record and replay debugging**

Similar to tracing, record and replay debugging provides a way to observe program behavior without interrupting its execution. However, unlike tracing, which typically generates a trace of function calls, record and replay debugging captures a more detailed snapshot of the program's state at each step of execution. This allows developers to deterministically replay the recorded execution and precisely recreate the conditions under which an issue occurred and investigate it thoroughly at an individual instruction level as if they were step-debugging a live program. [\[8,](#page-84-8) [10\]](#page-85-0)

Record and replay debugging naturally incurs a higher performance cost compared to traditional tracing methods. However, specialized tools like  $rr^2$  $rr^2$  demonstrate the potential effectiveness of this approach in the context of locating functions. For instance,

<span id="page-19-2"></span><sup>1</sup> <https://www.sourceware.org/gdb/>

<span id="page-19-3"></span> $^{2}$ <https://rr-project.org/>

#### **Current solutions 9**

a reverse engineer could manually log the exact time when a specific action occurred and then analyze the trace or recorded execution at that precise moment (assuming timestamps are saved) to narrow down the search. Conversely, they could filter out all functions executed within a certain time frame where the desired action did not occur. Nevertheless, this manual process would be laborious, and either only suitable for nonresource-intensive applications, or it would again require hardware assistance, in which case rr still reports a minimal overhead of 1.2x execution time [\[11\]](#page-85-1).

### <span id="page-22-0"></span>**Chapter 2 Monitoring code execution**

Monitoring code execution of a different process from user space on Windows involves leveraging Windows API functions to intercept and manipulate the control flow of the target process. By gaining control over the target process's execution flow, it is possible to track the code execution in real time. The following methods are the essential building blocks of this thesis.

#### <span id="page-22-1"></span>**2.1 Software breakpoints**

One of the simplest and most widely used techniques for altering code execution in user space on Windows is the use of software breakpoints. Software breakpoints involve temporarily modifying the target process's code to interrupt its execution at specific points of interest. This is achieved by replacing the instructions at the desired breakpoint location with a special instruction, such as INT3 (interrupt 3) on x86 CPUs.

When the CPU encounters the instruction, it generates a breakpoint exception. This exception interrupts the normal flow of execution and triggers the CPU's interrupt handling mechanism. The CPU transfers control to the operating system's interrupt handler, which identifies the breakpoint exception and dispatches it to the appropriate routine within the kernel. The OS notifies any attached debuggers about the breakpoint event. The debugger gains control over the suspended process and can examine its memory, registers, and other state information. The debugger may also execute custom code or perform additional analysis as needed.

#### <span id="page-22-2"></span>**2.1.1 Handling a breakpoint exception**

Depending on the debugger's configuration and the user's actions, the debugger may resume execution of the target process, either allowing it to continue normally or stepping through instructions one at a time for further analysis, usually through the use of a TRAP flag (TF) in the EFLAGS register. Since the insertion of a breakpoint requires overwriting executable memory, it is necessary to restore the original instruction that was replaced with the breakpoint opcode. This involves copying the original instruction from a backup location back into the appropriate location in the target process's address space. Additionally, to ensure the target process continues execution seamlessly after the breakpoint is hit, the debugger typically decrements the instruction pointer (IP) by the appropriate amount to reposition it at the original instruction's address before resuming execution. This meticulous restoration process ensures that the target process remains in a consistent state and can continue executing normally after the debugging operation is complete.

On the other hand, setting the TRAP flag for single-stepping purposes does not require overwriting executable memory in the target process. Instead, the CPU automatically generates traps after each instruction execution, providing a non-intrusive way to control the program's execution flow. When a trap occurs, the CPU again transfers control to the operating system's interrupt handler in a similar manner to the INT3 instruction. This ultimately allows debuggers to place "persistent" breakpoints by reintroducing the software breakpoint instruction immediately after the original code gets executed.

#### <span id="page-23-0"></span>**2.1.2 Implementing a persistent breakpoint**

The steps outlined below depict how a debugger could establish a persistent breakpoint at a specific address, assuming it has already enlisted itself as a debugger of the target process using an OS function such as AttachDebugger:

- **1.** Retrieve the original memory contents at the designated address and store them in a backup location.
- **2.** Replace the memory content with an INT3 instruction opcode.
- **3.** Flush the instruction cache at the location within the target process to prevent the CPU from executing outdated code [\[12\]](#page-85-2).

With the breakpoint now in place, the OS will signal the debugger when it is executed. The debugger awaits this notification in an infinite loop, managing the breakpoint debug event within its dedicated handler, after ensuring that the exception was not triggered by another debugger or other outside factors:

- **1.** Obtain the context of the thread responsible for executing the INT3 instruction within the target process.
- **2.** Adjust the instruction pointer of the thread context to reference the beginning of the original instruction.
- **3.** Set the TRAP flag in the EFLAGS register of the thread context.
- **4.** Restore the original memory contents at the breakpoint address.
- **5.** Flush the instruction cache.
- **6.** Finish the exception handling process and inform the OS that the thread can resume execution.

Thanks to the TRAP flag, the debugger promptly receives a single-step exception after the restored instruction is executed, allowing it to reintroduce the breakpoint by again replacing the memory with an INT3 instruction opcode and flushing the instruction cache. The TRAP flag is cleared automatically. This approach ensures that the breakpoint is triggered every time the debugged program reaches its address.

In the context of this thesis, referencing the diagram of the proposed method (Figure [1.1\)](#page-17-0), software breakpoints can be used as a tool for determining whether a function was executed during each step of the analysis process. In this approach, breakpoint persistency is not a necessity. Instead, the tool only has to ensure that breakpoints are set on all remaining function addresses at the start of each step. Conversely, if a function is filtered out during the analysis, the tool should remove the breakpoint associated with that function, even if it was not executed.

#### <span id="page-24-0"></span>**2.1.3 Overhead of software breakpoints**

While software breakpoints offer a straightforward and reliable way to monitor function execution, they entail significant overhead. The process of handling a breakpoint exception on Windows involves many steps, as outlined in [\[13\]](#page-85-3):

- **1.** The CPU hardware detects the exception and directs control to the appropriate kernel trap handler based on the exception's index in the interrupt descriptor table  $(IDT).$
- **2.** This handler generates a trap frame and an exception record containing information about the exception.
- **3.** The exception record is sent to an exception dispatcher.
- **4.** The exception dispatcher initially verifies whether the process responsible for the exception is associated with a debugger process. If so, it dispatches a debugger object message to the debugger process, signaling the occurrence of a breakpoint exception.
- **5.** The debugger thread returns from a WaitForDebugEvent call and may proceed to handle the exception.

Even the final step alone incurs a notable CPU overhead. According to a disassembly of the function and the subsequent calls made within it, the execution sequence involves returning from the kernel mode nt!NtWaitForDebugEvent, then the native API function DbgUiWaitStateChange (implying a mode switch to user mode), and finally reaching the documented top-level Win32 API function WaitForDebugEvent.

Upon completion of these steps, the debugger can commence handling the exception. After finishing and calling ContinueDebugEvent, control returns to the kernel. The whole process concludes as the trap handler restores the thread context using the trap frame created in step 2, allowing the CPU to resume execution of the thread.

While the breakpoint only needs to be triggered once during each step of the proposed method, it imposes a significant performance penalty that amplifies with the number of breakpoints deployed in the target process. Given the thesis's focus on crafting a tool with "efficiency and low overhead as primary considerations", an alternative approach is needed for analyzing resource-intensive software.

#### <span id="page-25-0"></span>**2.2 Inline function hooking**

Hooking a function alters the normal flow of execution within a program, typically to collect information or modify the behavior of the specific function. In this thesis, focus lies on the former objective. The concept revolves around intercepting the invocation of a function, redirecting the execution flow to log its occurrence, and then seamlessly allowing the original function to proceed without altering its outcome. [\[14\]](#page-85-4)

Among the various methods of hooking, inline hooking stands out as one of the most straightforward approaches. Fundamentally, it works by overwriting code in the running program. Consequently, when the function is called, the attacker's code is executed instead of the original function. Typically, software performing inline hooking preserves the initial few bytes of the target function, which are subsequently replaced with an unconditional jump instruction, redirecting execution to the hook. The hook can then invoke the original function using the preserved bytes of the target function that were overwritten, potentially modifying the data returned by the original function. [\[15\]](#page-85-5)

#### <span id="page-25-1"></span>**2.2.1 Preserving the original functionality**

Preserving the original function with a persistent hook poses a greater challenge compared to software breakpoints and the TRAP flag. A common solution involves the use of a so called "trampoline" function. Once the hook completes its task, the trampoline is responsible for executing the instructions that were overwritten at the beginning of the original function and seamlessly transitioning back to continue execution from the subsequent instruction (typically the first original instruction not overwritten by the hook, but, as explained in the following paragraphs, this may vary) [\[15\]](#page-85-5).

This approach presents two significant challenges. Firstly, the overwritten instructions within the trampoline are executed at a different address than inside the original function. While typically the beginning of the function – where the prologue is located – is overwritten, correct relocation of instructions in the trampoline might be required. For instance, if the prologue is not position independent or is shorter than the jump to the hook, careful adjustment of IP-relative instructions is necessary.

Moreover, due to the variable length of instructions, the hooking mechanism must copy the appropriate number of bytes to ensure correct interpretation by the CPU. This might be more than the amount of bytes overwritten by the jump. Ensuring proper alignment to an instruction boundary is also crucial for the transition from the trampoline to the subsequent instruction of the original function. Failure to align this transition could lead to the CPU interpreting a partial instruction as a completely different one, resulting in unexpected behavior or even program crashes.

As a result, inline hooking libraries such as PolyHook  $2.0<sup>1</sup>$  $2.0<sup>1</sup>$  $2.0<sup>1</sup>$  necessitate bundling with a disassembler, significantly inflating the code size. Alternatively, libraries like minhook<sup>[2](#page-25-3)</sup> or subhook<sup>[3](#page-25-4)</sup> develop their own disassembly functionality, albeit often at the expense of not supporting all instructions and, consequently, being unable to hook certain functions.

<span id="page-25-2"></span><sup>1</sup> [https://github.com/stevemk14ebr/PolyHook\\_2\\_0](https://github.com/stevemk14ebr/PolyHook_2_0)

<span id="page-25-3"></span> $^{2}$ <https://github.com/TsudaKageyu/minhook>

<span id="page-25-4"></span> $^3$ <https://github.com/Zeex/subhook>

Furthermore, runtime disassembly adds to the overall overhead of the hooking process (but not the hook itself).

However, since a persistent hook is not required, as the function call only needs to be detected once in every "step" of the proposed method, the implementation in the context of this thesis can be simplified, similar to the approach described in the previous chapter about software breakpoints. To preserve the original functionality, the hook can reinstate the original function's code, akin to how a debugger replaces an INT3 instruction with the original byte. This approach is unconventional, but it completely bypasses the need for any relocations or disassembly. The hook can simply restore the overwritten bytes and jump to the original function's starting address.

#### <span id="page-26-0"></span>**2.2.2 Implementing the hook**

The following steps outline how a non-persistent inline hook on the Windows OS might be implemented:

- **1.** Allocate executable memory in the target process where the hook code will be placed.
- **2.** Prepare code that will facilitate the jump from the target function to the hook code.
- **3.** Save the original bytes of the target function that will be overwritten with the jump.
- **4.** Develop hook code responsible for logging the function call, restoring the overwritten bytes, and jumping back to the start of the target function.
- **5.** Write the hook code to the memory allocated in step 1.
- **6.** Modify memory protection to allow overwriting of the target function.
- **7.** Overwrite the beginning of the target function with the jump code and flush the instruction cache.

Once these steps are completed, the hook code is executed when the program first invokes the target function. On all subsequent calls, the jump code is no longer present in the target's memory. The tool developed in this thesis must ensure that at the beginning of each "step" of the proposed method, the beginning of the function is again overwritten with the jump code, i.e., step 7 from the above enumeration is repeated. It is worth noting that step 6 is never reversed in this scenario. The logging of the function call can be as straightforward as setting a byte in the hook code (placed after the jump back to the original function to ensure it is never executed) to a value of 1. This byte can then be read externally by the tool to determine whether the function was or was not executed. Upon reinstating the hook (by repeating step 7), the byte must be reset to zero.

In comparison to software breakpoints, where the INT3 instruction is a single byte, a potential risk arises in multithreaded applications with inline hooking. Depending on the implementation, the overwriting of the target function's instructions is not guaranteed to be atomic. If a thread calls the function while another thread is in the midst of a non-atomic restoration of the original function's instructions (from within the hook code), unforeseen consequences might occur, including a program crash due to the CPU attempting to execute invalid instructions. Although the likelihood of this happening is very low since the memory overwrite should involve only a few instructions at most, it is not entirely unrealistic depending on the design of the target application. The same issue might arise during the tool's execution of step 7 (externally overwriting the beginning of the function). Overall, the risk is application, OS, and CPU specific and challenging to predict. If it were to cause any trouble, modern x86 processors provide the means to ensure the function overwriting is atomic, so that no threads need to be suspended during the writes (which would nullify the performance gains of the hooking method compared to breakpoints). This is further discussed in chapter [3.](#page-32-0)

#### <span id="page-27-0"></span>**2.2.3 Overhead of inline hooks**

Inline hooks introduce minimal performance overhead. Unlike software breakpoints, there is no need for context switching, mode switching from kernel to user space, or dispatching an exception to a debugger. The CPU seamlessly executes the instructions, and no interrupts occur. The entire jump, hook, and jump back sequence can be implemented in as few as 5 instructions. While it may be argued that the non-persistent approach could introduce unnecessary overhead due to additional memory writes, in practice, this again only results in a few extra instructions. In reality, immediately removing the jump could improve performance if the function is called often, when jumping to the hook and trampolining back every time would quickly add up to a more significant performance penalty.

A potential source of overhead is the risk of cache misses due to the jumps. Similarly, the processor's snooping logic may invalidate the cache after the hook modifies the function's code, leading to further cache misses. However, this is highly CPU-specific and is typically considered a routine aspect of execution on modern processors, and therefore not explicitly addressed in this thesis. It's noteworthy that the cache coherency mechanism in modern x86 CPUs facilitates the functioning of self-modifying code, such as the hook restoring the original instructions of the target function, without requiring explicit cache invalidation. In some scenarios, the installation of the hook itself may introduce more overhead than the hook's actual execution, especially if the function code is externally overwritten using the OS API, as implied in this and the preceding chapters. In such cases, cache flushing becomes necessary as the tool operates in a different address space than the target process. Ensuring all memory manipulations are performed from within the target process, perhaps by creating a remote thread, might be beneficial. However, this approach would incur additional overhead due to inter-process communication, and in any case, cache invalidation remains inevitable yet unpredictable. [\[16\]](#page-85-6)

<span id="page-27-1"></span>Overall, inline hooking is expected to have a negligible impact on performance compared to software breakpoints, albeit with the limitation of being unable to hook functions that are too short to accommodate the necessary jump instruction. Further details on this topic are presented in chapter [3,](#page-32-0) while chapter [5](#page-70-0) provides insight on the real performance impact of both breakpoints and hooks.

#### **2.3 Unsuitable methods**

Apart from software breakpoints and inline hooking, other techniques also exist. However, for various reasons, these alternative methods are not deemed suitable for integration into the tool developed in this thesis. The following subsections explain the limitations and drawbacks of these alternative approaches, highlighting the reasoning behind the selection of software breakpoints and inline function hooking as the only mechanisms for tracking function execution in this thesis.

#### <span id="page-28-0"></span>**2.3.1 Hardware breakpoints**

Hardware breakpoints represent an alternative approach to monitoring code execution compared to their software counterparts. While they offer certain advantages, their suitability for this thesis is minimal.

One notable advantage of hardware breakpoints is their non-invasive nature. Unlike software breakpoints, which involve patching memory with specific instructions to trigger an interrupt, hardware breakpoints utilize special CPU hardware registers, known as debug registers. This mechanism allows for monitoring code execution without directly modifying the target program's memory space.

Despite their differences in implementation, the execution flow from the CPU to the kernel dispatcher and an attached debugger remains largely consistent between hardware and software breakpoints. Therefore, the overall debugging process follows a similar trajectory and performance overhead as with software breakpoints.

One significant feature of hardware breakpoints is their ability to break on memory read or write operations, in addition to code execution. This flexibility allows developers to halt execution when specific memory addresses are accessed, as mentioned in the chapter 1.2. However, for the purposes of the tool developed in this thesis, which focuses on tracking function execution, this additional functionality is not beneficial.

Despite their advantages, hardware breakpoints have limitations that render them almost useless for function localization. One critical constraint is the limited number of available hardware registers. On x86 platforms, typically only four debug registers are available, each set up to trigger a breakpoint at a specific address. Consequently, this means that only four hardware breakpoints can be active simultaneously. This limitation becomes problematic when dealing with a large number of function addresses, as it significantly slows down the analysis process by restricting the monitoring capability to only four functions at once, in contrast to potentially monitoring thousands with software breakpoints. Moreover, since debug registers are implemented per process thread[4](#page-28-2) , setting up hardware breakpoints for function calls necessitates configuring debug registers for each thread within the target process. [\[17\]](#page-85-7)

<span id="page-28-2"></span><span id="page-28-1"></span><sup>&</sup>lt;sup>4</sup>This is OS specific, based on the implementation of multitasking and context switching. From the CPU's perspective, registers, including debug registers, are assigned per-core, or per-thread (CPU thread) in the case of hyperthreading.

#### **2.3.2 Alternative hooking techniques and exceptions**

While inline hooking offers a versatile approach for intercepting code execution, other function hooking techniques exist. However, these techniques may not be suitable for the purposes of this thesis due to their inherent limitations. The following is a list of some of the most common ones, adapted from [\[18\]](#page-85-8):

- $\blacksquare$  Import address table (IAT) / Export address table (EAT) Hooking: This method targets functions imported from DLLs or exported by a module. It modifies the IAT or EAT to redirect calls to a hook function. However, this approach is limited to functions that are explicitly imported or exported, severely hindering its versatility.
- Virtual method table (VMT) Hooking: This technique leverages virtual functions commonly found in object-oriented programming, particularly  $C_{++}$ . It modifies the VMT pointer (or the pointers inside of it) to redirect calls to hook functions. While powerful in applicable contexts, VMT hooking is not suitable for this thesis as it is programming language and function specific.
- Pointer swapping: This method involves replacing pointers that reference the target function with pointers to a hook function. It requires the target function to be called via a function pointer, limiting its applicability in scenarios where the target function is referenced directly, which constitutes the majority.
- Overwriting call instructions: Instead of overwriting the beginning of a function with a jump, it is possible to overwrite the call instructions to the function itself. This eliminates the need to preserve the original functionality, which is addressed in this thesis through non-persistent hooking, and alternatively trampolining. However, it comes at the significant cost of rewriting all calls to the function, which can be numerous and dynamically generated at runtime.

Similarly, software breakpoints are not the sole type of exception that can be triggered and subsequently handled. While it is feasible to induce a different exception, such as a division by zero, by modifying the code, there is no rationale for pursuing this approach in the context of this thesis. It adds unnecessary complexity compared to the relatively straightforward mechanism of software breakpoints (INT3). This method is sometimes termed "forced exception hooking". Another commonly used exception involves tagging a memory page with the PAGE GUARD or NO ACCESS flag to provoke a STATUS GUARD PAGE VIOLATION exception. However, due to the size of the pages (4096 bytes on Windows), it becomes impractical to trigger specifically on a particular function or instruction using this method. Instead, it typically entails single-stepping until the desired address is encountered, resulting in a significant performance impact. [\[19\]](#page-85-9)

#### <span id="page-29-0"></span>**2.3.3 Hardware-supported methods**

As discussed in section [1.2,](#page-18-0) some tools leverage modern CPU functionalities to offer lowoverhead methods for monitoring and analyzing execution. These features include Intel processor trace (IPT) and hypervisor and virtualization functions. However, utilizing these features would contradict one of the goals of this thesis, which is to avoid the necessity of kernel-mode or hypervisor components. Additionally, these features are CPU-model specific and not universally supported across the x86-64 architecture.

IPT is a powerful tracing tool, described by GDB's documentation as having "very low overhead" [\[8\]](#page-84-8). According to [\[20\]](#page-85-10), IPT can add as little as 5% more execution time. However, it is only supported on modern Intel processors starting from the Broadwell micro architecture [\[21\]](#page-86-0), and AMD does not offer a competitive counterpart. Alternative solutions, such as Branch trace store, are also Intel-specific and entail additional polling overhead due to the tracing data being saved in a ring buffer. While these advanced CPU features offer impressive capabilities, their lack of universal support make them unsuitable for the tool being developed in this thesis, which can be run on any modern 64-bit Windows OS in user mode.

#### <span id="page-30-0"></span>**2.4 Obtaining function addresses**

To track the execution of functions based on their addresses, it is essential to first obtain them. However, when debug data such as program databases (PDB file extension) or debugging maps (MAP file extension) is unavailable to the reverse engineer, extracting the call graph and determining the addresses where functions start can become an exceptionally complex task which is still a hot topic for researchers [\[22,](#page-86-1) [23\]](#page-86-2). Attempting to implement this functionality is out of the scope of this thesis since it would be unnecessary and is left to existing software.

Reverse engineers using the tool developed in this thesis are expected to utilize a disassembler initially to extract the necessary addresses. To streamline this process with IDA, the de facto industry standard for static analysis and disassembly, a special script has been created. Given that modern executables are predominantly positionindependent, the resulting addresses are treated relative to the base address of the image (an EXE or DLL file).

<span id="page-30-1"></span>**Code listing 2.1** IDA script to export function addresses and lengths

```
1 auto imagename , imagebase , func ;
2 auto start , end , offset , name , prefix , length ;
3 imagename = get_root_filename();
4 imagebase = get_imagebase ();
5 func = get_next_func(0);
6 while ( BADADDR != func )
7 {
8 start = get_func_attr (func, FUNCATTR_START);
9 end = get_func_attr (func, FUNCATTR_END);
10 offset = start - imagebase;
11 name = get_func_name ( func );12 prefix = substr (name, 0, 4);
13 length = end - start ;
14 if (strstr(prefix, "sub_") != -1)
15 {
16 msg("\s +%016X: "\u \n", imagename, offset, length);
17 }
18 func = get_next_func(func);
19 }
```
The provided script from Code listing [2.1](#page-30-1) should be executed either in IDA's command line or in the "Execute script" window (accessible via the keyboard shortcut Shift+F2). Written in IDC, IDA's proprietary C-like scripting language, the script generates output where each line represents one function. It includes the image name, offset in hexadecimal, and function length in decimal. The inclusion of length is crucial to ensure the function has sufficient space for writing the jump instruction required for the hook, when software breakpoints are not employed. The output is formatted as follows: filename.exe+0x1234ABCD:17. The script ignores functions that IDA already knows the name of (line 14 of the script).

### <span id="page-32-0"></span>**Chapter 3 Implementation – DLL**

This chapter offers a comprehensive exploration of the design and implementation of the primary output of this thesis: a 64-bit DLL file designed to aid reverse engineers in locating functions within a target process on Windows OS, leveraging the approach presented in chapter [1.](#page-16-0) It also documents the specific implementation of the code execution monitoring methods introduced in chapter [2](#page-22-0) and sheds light on the technical intricacies involved in creating the tool, including its architecture, functionality, and underlying logic.

#### <span id="page-32-1"></span>**3.1 FLOC: Function Locator**

The method proposed in this thesis has been dubbed "Function Locator", or FLOC for short. Throughout the code base, FLOC is frequently used as part of a name where appropriate. For instance, all exported functions are prefixed with FLOCDLL . Developed in the C programming language, the DLL is crafted using the Visual Studio 2022 integrated development environment (IDE), resulting in the filename FLOC.dll. Additionally, the corresponding Visual Studio project, FLOC DLL.vcxproj, is included in the Visual Studio solution file FLOC.sln.

The code style heavily mirrors existing C code bases found in popular public reposi-tories like MemProcFS<sup>[1](#page-32-3)</sup>, as well as Microsoft's Win3[2](#page-32-4) API<sup>2</sup>. Specifically, the code adopts Hungarian notation and camel case for variables, pascal case for function names (with an underscore following a file name prefix, such as File ExampleFunctionName), and macro case (also known as screaming snake case) for constants, macros, and data types. Additionally, the code emphasizes defensive programming, const correctness, and the use of "Yoda conditions"<sup>[3](#page-32-5)</sup> to prevent inadvertent assignments in conditional statements. The complete source code and the compiled DLL are provided in the attachments accompanying this thesis.

<span id="page-32-3"></span><span id="page-32-2"></span><sup>1</sup> <https://github.com/ufrisk/MemProcFS>

<span id="page-32-4"></span> $^{2}$ https://learn.microsoft.com/en-us/windows/win $32/\mathrm{stg}/\mathrm{coding}$ -style-conventions

<span id="page-32-5"></span> $3$ See [https://en.wikipedia.org/wiki/Yoda\\_conditions](https://en.wikipedia.org/wiki/Yoda_conditions) for an example.

#### **3.2 Data Types**

The source code introduces custom names for specific numeric data types, ensuring consistency and clarity throughout the code base while specifying the bit width of the variables. Table [3.1](#page-33-2) outlines these types, as defined in the header file types. h using the typedef keyword in C. Additionally, the file defines three macros using the #define directive: TRUE and FALSE, equating to (1) and (0), respectively, which are utilized for the BOOL data type. Moreover, NULL is defined to expand to (0), serving as a zero value for pointers and handles.

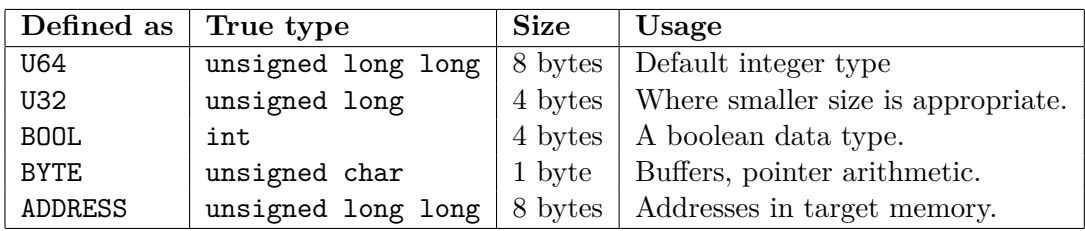

<span id="page-33-2"></span>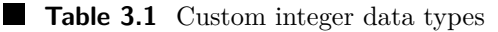

Employing a dedicated data type for addresses within target (remote) processes offers numerous advantages over using a void\*. Specifically, it prevents inadvertent dereferencing of the values, facilitates accurate addition or subtraction of bytes to the addresses without requiring recasting, and explicitly denotes the variable's purpose.

#### <span id="page-33-0"></span>**3.2.1 Vector**

The code features a custom, rudimentary implementation of a vector (dynamically sized array) data structure. The vector itself is defined as a struct data type, and its components are detailed in Table [3.2.](#page-34-2) The header file vector.h declares four vector-specific functions:

- Vector Init: Initializes the vector's variables and allocates sufficient memory.
- Vector AddressOf: Retrieves the address of a specific element based on its index in the vector.
- $\blacksquare$  Vector PushBackCopy: Inserts a new element into the vector behind the last one by copying the element into the correct memory address. It reallocates memory if additional space is required and returns the address of the newly added element.
- Vector Free: Releases the allocated memory and resets the vector's variables to zero.

#### <span id="page-33-1"></span>**3.2.2 Pool**

Pools represent sections of executable memory reserved within the target process to accommodate hook code. Pools are defined as a struct data type, and their attributes are described in Table [3.3.](#page-34-3) Unlike vectors, pools are not expandable in size. For a deeper understanding of their usage and significance, refer to section [3.7.](#page-44-2)

<span id="page-34-2"></span> $\blacksquare$ 

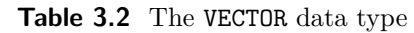

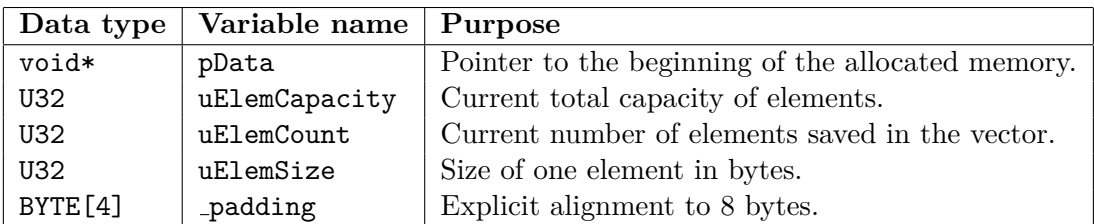

<span id="page-34-3"></span>**Table 3.3** The POOL data type

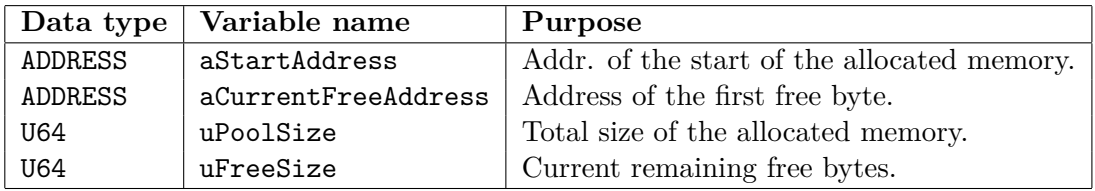

#### <span id="page-34-0"></span>**3.3 OS-specific functionality**

All data types and functions that rely on the Windows API are consolidated within the files os.h and os.c. This not only enhances the organization of the code but also facilitates potential portability of the tool to other operating systems. These files are already structured to accommodate both Windows and Unix implementations through #ifdef \_WIN32 and #ifdef LINUX compiler directives, though currently only the former is implemented, aligning with the thesis' objectives.

In order to merge all OS-specific functionalities into a single file, the function naming convention is disregarded. Instead, more descriptive prefixes are utilized beyond a simple OS prefix. Table [3.4](#page-34-4) outlines the various prefixes used and their respective purposes. Within this thesis, terms like "target", "foreign", or "remote" process denote the analyzed process, while the process where the DLL is loaded is referred to as "local".

<span id="page-34-4"></span>**Table 3.4** OS-specific prefixes

| Prefix  | Purpose                                                                 |
|---------|-------------------------------------------------------------------------|
|         | <b>Process</b>   Checking or acquiring privileges of the local process. |
| Memory_ | Memory allocations and transfers in the local process' address space.   |
| Target_ | Operations involving the target process and its address space.          |
| Thread_ | Support for multi-threading within the local process.                   |

#### <span id="page-34-1"></span>**3.3.1 Privileges**

The Process<sub>-</sub> prefix is solely linked to the Process<sub>-CheckPrivileges function. This</sub> function validates local process privileges to manipulate a target process, essential for Target functions. It verifies the presence of the SE DEBUG NAME privilege, attempting acquisition via AdjustTokenPrivileges, and returns whether it succeeded or not.

#### <span id="page-35-0"></span>**3.3.2 Memory Operations**

The tool incorporates functions essential for dynamic memory management within the local process. Primarily, Memory Alloc and Memory Free serve as wrappers for the Windows API functions HeapAlloc and HeapFree, respectively. Additionally, a custom memcpy implementation is included via Memory Copy, which closely resembles existing public domain source code.

#### <span id="page-35-1"></span>**3.3.3 Target manipulation**

The code offers several functions dedicated to interacting with a target process. These functions are listed in Table [3.5](#page-35-3) and are further explained in relevant sections.

| Name (no prefix)    | Purpose                                                  |
|---------------------|----------------------------------------------------------|
| BreakpointAdd       | Writes INT3 at a specified address, flushes the cache.   |
| B[] RemoveDormant   | Removes a dormant b.p. (restores the byte and flushes).  |
| B[]RemoveTriggered  | Removes a triggered b.p. (also decrements the IP).       |
| DebugBreak          | Injects a breakpoint exception in the target process.    |
| DebuggerAttach      | Registers the local process as a debugger of the target. |
| DebuggerDetach      | Unregisters the local process as a debugger of target.   |
| HandleAcquire       | Acquires a handle to the target.                         |
| HandleRelease       | Closes a handle to the target.                           |
| Is64bit             | Returns whether a target process is 64-bit.              |
| IsDebuggerAttached  | Checks whether any process debugs the target.            |
| MemoryAllocExec     | Allocates executable memory in target at any address.    |
| MemoryAllocExecNear | Like MemoryAllocExec, but near a specified address.      |
| MemoryFree          | Releases allocated memory in the target address space.   |
| MemoryRead          | Copies memory from target to local address space.        |
| MemoryUnprotect     | Sets page protection to PAGE_EXECUTE_READWRITE.          |
| MemoryWrite         | Copies memory from local to target address space.        |
| MemoryWriteFlush    | Like MemoryWrite, but also flushes the cache.            |
| WaitForBreakpoint   | Waits for and handles a debug event.                     |

<span id="page-35-3"></span>**Table 3.5** Target\_functions

#### <span id="page-35-2"></span>**3.3.4 Threads**

The code facilitates the creation of new threads within the local process by leveraging the Windows API. For compatibility with the CreateThread API function, the os.h header exposes a function prototype THREAD\_INIT\_FUNC (see Code listing [3.1\)](#page-36-0). A function pointer of this type is passed to the DLL's Thread Start function along with a pointer to a parameter that the provided function will receive upon invocation in the newly created thread. The thread initialization process first encapsulates both the function and its parameter into a THREAD INIT INFO structure (Code listing [3.1\)](#page-36-0), and then the thread begins execution with the static (unexposed) function Thread Init. Upon success, the Thread Start function provides a handle to the newly created thread via an output
parameter pThread. This mechanism is detailed in Code listing [3.2.](#page-36-0) Subsequently, the Thread Init function invokes the THREAD INIT FUNC and passes the parameter to it. After the function returns, Thread Init is responsible for deallocating the memory of the THREAD INIT INFO structure (see Code listing [3.3\)](#page-36-1). The code also provides functions to wait for a thread to finish executing given a timeout in milliseconds, and to close the handle to the thread. These are functions  $\texttt{Thread\_WaitExit}$  and  $\texttt{Thread\_Close}$ , which are wrappers for Windows API WaitForSingleObject and CloseHandle respectively.

**Code listing 3.1** Data types for thread initialization

```
1 typedef void (* THREAD_INIT_FUNC )( void *);
2 typedef struct tdTHREAD_INIT_INFO {
3 THREAD_INIT_FUNC fnFunc ;
4 void * pParam ;
5 } THREAD_INIT_INFO ;
```
<span id="page-36-0"></span>**Code listing 3.2** Thread Start function

```
1 BOOL Thread_Start ( THREAD_INIT_FUNC const fnFunc ,
2 void * const pParam , THREAD * const pThread )
3 {
4 THREAD_INIT_INFO * const pInitInfo =
5 Memory_Alloc ( sizeof ( THREAD_INIT_INFO ));
6 if ( NULL == pInitInfo )
7 {
8 *pThread = NULL;
9 return FALSE ;
10 }
11 pInitInfo->fnFunc = fnFunc;
12 pInitInfo->pParam = pParam;
13 HANDLE const hThread = CreateThread (NULL, 0, Thread_Init,
14 pInitInfo, 0, NULL);
15 if ( NULL == hThread )
16 {
17 * pThread = NULL;
18 return FALSE;
19 }
20 * pThread = hThread;
21 return TRUE ;
22 }
```
<span id="page-36-1"></span>**Code listing 3.3** Thread Init function

```
1 static DWORD WINAPI Thread_Init (void* lpParam)
2 {
3 THREAD_INIT_INFO * const pInitInfo =
4 ( THREAD_INIT_INFO *) lpParam ;
5 pInitInfo->fnFunc(pInitInfo->pParam);
6 Memory_Free ( pInitInfo );
7 return 0;
8 }
```
#### **3.4 Trackers**

The tool introduces the concept of a "Tracker" to represent a function in the target process whose execution is being monitored. The TRACKER data type encompasses all necessary information about the tracker, as detailed in Table [3.6,](#page-37-0) including a union representing both means of tracking function execution: either a software breakpoint or an inline hook. The specific data types in the union (BREAKPOINT and HOOK) are described in their respective sections. The TRACKER TYPE enumeration data type is defined as either TRACKER TYPE BREAKPOINT SW (1) or TRACKER TYPE HOOK INLINE (2), alternatively TRACKER TYPE DELETED (0).

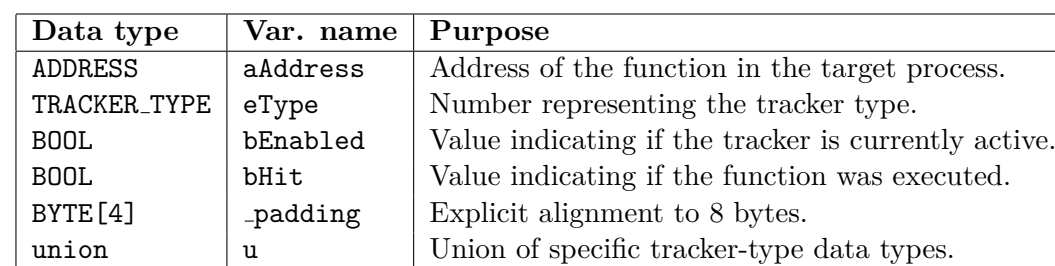

#### <span id="page-37-0"></span>**Table 3.6 TRACKER data type**

## **3.5 Context and multi-instancing**

The tool maintains a context structure with variables that track the current analysis state, such as the target process, a vector of all trackers, and whether a step is currently active. A comprehensive overview of the corresponding FLOC CTX data type is provided in Table [3.7.](#page-38-0) The tool supports the existence of multiple contexts simultaneously. While this usage scenario is not anticipated, it eliminates the need to load the DLL multiple times if any software utilizing this tool requires it. This functionality is realized by maintaining a global array of contexts called gContexts. By default, the maximum number of contexts is set to four.

Before initiating any operations, the exported function FLOCDLL Initialize must be invoked. This function inserts a new context into the array, returning a FLOC HANDLE variable to the caller via an output parameter. When interacting with the tool through every other exported function, this handle must be provided as the first parameter. The DLL interprets the handle as a pointer to the context (FLOC CTX). If found in the global array, the tool proceeds with the invoked function relative to the specific context. Upon a call to FLOCDLL Uninitialize, the context is removed from the array, making room for a new one.

The FLOC HANDLE data type is implemented as an abstract pointer, ensuring that a handle obtained from outside the DLL's scope is never directly dereferenced. Instead, it is first validated by FLOC ContextGet, which accesses the gContexts array, returning a valid FLOC CTX pointer or NULL. The context data type and related functions are declared in the floc.h header file, which generally contains additional code for the exported functions in flocdll.h that did not fit within. Code listing [3.4](#page-38-1) illustrates the implementation of this functionality, excluding FLOC ContextGet – see section [3.12](#page-58-0) for its source code. Additional functions FLOC\_ContextGetCount and FLOC\_ContextGetMax are employed within FLOCDLL Initialize to ensure the array is not full before attempting to insert a new context.

<span id="page-38-0"></span>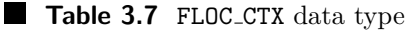

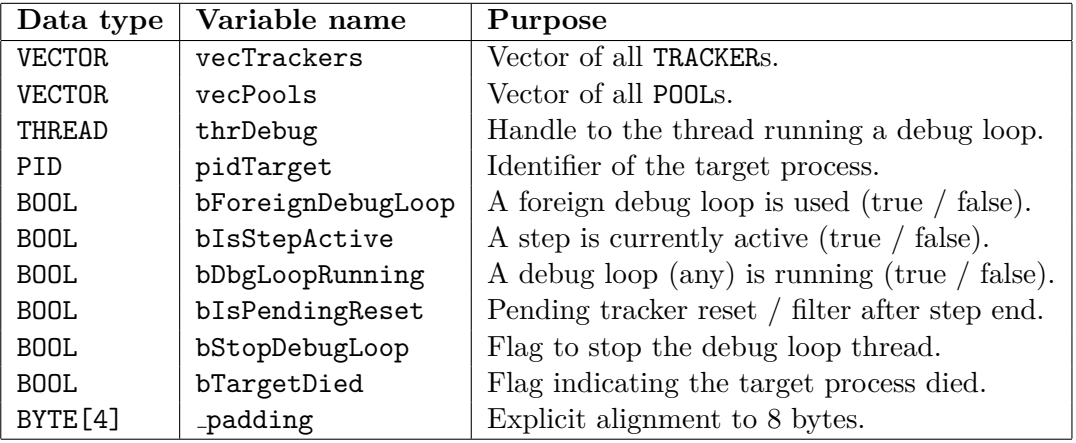

<span id="page-38-1"></span>**Code listing 3.4 FLOC\_CTX related code** 

```
1 # define MAX_CONTEXTS_COUNT 4
2 static FLOC_CTX * gContexts [ MAX_CONTEXTS_COUNT ] = { 0 };
3 static U32 gContextCount = 0;
4 typedef struct tdFLOC_HANDLE * FLOC_HANDLE ;
5 void FLOC_ContextInsert ( FLOC_CTX * const pCtx )
6 {
7 for ( U32 i = 0; i < MAX_CONTEXTS_COUNT ; i ++)
8 {
9 if (NULL == gContexts [i])
10 {
11 g\text{Contents}[\text{i}] = p\text{Ctx};12 gContextCount ++;
13 break ;
14 }
15 }
16 }
17 void FLOC_ContextClear ( FLOC_CTX const * const pCtx )
18 \quad 119 for ( U32 i = 0; i < MAX_CONTEXTS_COUNT ; i ++)
20 {
21 if (pCtx == gContexts [i])
22 {
23 gContexts [i] = NULL;
24 gContextCount --;
25 break ;
26 }
27 }
28 }
```
## **3.6 Software breakpoints**

Software breakpoints represent one of the two methods utilized for monitoring code execution. This section details their specific implementation. The BREAKPOINT structure, encapsulated within the union inside TRACKER, contains only one variable, BYTE uOriginalByte. This variable is accessed as TRACKER.u.bp.uOriginalByte. It holds the byte read from the function's address in the target memory, to preserve the original functionality after being overwritten with the INT3 instruction.

### **3.6.1 Creating a breakpoint tracker**

To create a breakpoint tracker, FLOCDLL TrackerAddBreakpoint is invoked, requiring the function's address as a parameter alongside FLOC HANDLE. Upon successful execution, the breakpoint remains "dormant", meaning it is inactive in the target process and ready to be enabled, and FLOC STATUS SUCCESS is returned. For more information about the return type, refer to section [3.9.](#page-52-0) The function follows this sequence of events:

- **1.** Validates the handle (returns FLOC STATUS INVALID HANDLE on failure).
- **2.** Ensures a target process is set (FLOC STATUS TARGET NOT SET).
- **3.** Checks for an existing tracker with this address (FLOC\_STATUS\_TRACKER\_ALREADY\_-EXISTS).
- **4.** Creates a TRACKER structure, setting aAddress to the specified address, eType to TRACKER TYPE BREAKPOINT SW, and bEnabled and bHit to FALSE.
- **5.** Acquires a handle to the target process (FLOC STATUS PROCESS HANDLE ACQUIRE FAIL).
- **6.** Reads target's memory and saves the byte at the specified address to uOriginalByte (FLOC STATUS MEMORY READ FAIL).
- **7.** Closes the handle.
- 8. Adds the tracker to vecTrackers, the vector of trackers in the context (FLOC\_STATUS-VECTOR PUSHBACK FAIL).

### **3.6.2 Starting the debug loop**

Before enabling the breakpoint, a debugger must be attached to the target process and a debug loop started to handle the incoming debug events. This is achieved by calling FLOCDLL DebugLoopStart. The function validates the following conditions:

- The context handle is valid (FLOC STATUS INVALID HANDLE).
- A target process is set (FLOC\_STATUS\_TARGET\_NOT\_SET).
- The target process is alive, i.e., a handle to it can be acquired (FLOC STATUS INVA-LID\_TARGET).
- A debug loop is not already running (FLOC STATUS DEBUG LOOP ALREADY RUNNING).
- A debugger is not already attached to the target process (FLOC STATUS DEBUGGER-ALREADY ATTACHED, or FLOC STATUS TARGET CANNOT CHECK DEBUGGER if the information cannot be obtained from the operating system).

If all the conditions are met, the function starts a new thread via Thread Start. The THREAD INIT FUNC passed is the function FLOC DebugLoop, along with a pointer to the current context as its parameter. If the thread creation succeeds, the context value bDbgLoopRunning is set to TRUE, bForeignDebugLoop to FALSE (its usage is explained in section [3.6.8\)](#page-44-0), and thrDebug is assigned a handle to the newly created thread.

When invoked in the debugging thread, FLOC DebugLoop attempts to register the local process as a debugger of the target via Target DebuggerAttach. This function calls the Windows API functions DebugActiveProcess, and DebugSetProcessKillOnExit with the parameter set to FALSE to ensure the target is not terminated if the debugging thread exits without detaching the debugger. If successful, it then enters an infinite loop calling Target WaitForBreakpoint until it is signaled to stop or the target process terminates, after which the thread finishes execution.

#### **3.6.3 Enabling breakpoint trackers**

Enabling a breakpoint tracker can be done either via FLOCDLL TrackerEnable, referencing the tracker by the function's address, or through FLOCDLL TrackerAllEnable. If attempted without a running debug loop, FLOC\_STATUS\_ENABLING\_BREAKPOINT\_WITHOUT\_-DEBUGGING is returned. However, the latter function still proceeds to enable all remaining hook trackers, exempt from this requirement.

The actual activation process resides within FLOC TrackerEnable to avoid redundancy between the two FLOCDLL functions. Upon invocation, the necessary conditions are already verified and a handle to the target process is acquired. Subsequently, it calls the appropriate function for the tracker type (Target BreakpointAdd). Upon success, it marks the tracker's bEnabled field as TRUE. This function embeds the INT3 instruction at the tracker's designated address in the target memory and flushes the instruction cache at that location using the Windows API functions  $WriteProcessMemory$ and FlushInstructionCache.

#### **3.6.4 Breakpoint handler**

This section focuses on the Target WaitForBreakpoint function, integral to the debug loop. To maintain separation between Function Locator logic and OS-specific operations, a function pointer is employed. FLOC BreakpointHandler is the designated function, accepting the current context pointer as a parameter. A condensed representation of the debugger functionality is provided in Code listing [3.5.](#page-41-0) It is crucial to note that when an EXCEPTION DEBUG EVENT with a code different than EXCEPTION BREAKPOINT is received, the function signals that it does not handle such an exception. Otherwise, the target process might freeze due to an infinite loop scenario, where this identical exception would be received again and again since there is no other debugger to handle it, and the process would not be terminated in situations where expected [\[24\]](#page-86-0).

<span id="page-41-0"></span>**Code listing 3.5 Target\_WaitForBreakpoint function** 

```
1 typedef BOOL (* BREAKPOINT_HANDLER_FUNC )( void * , ADDRESS , BYTE *);
2 BOOL Target_WaitForBreakpoint
3 (
4 BREAKPOINT_HANDLER_FUNC const pBreakpointHandler ,
5 void * const pParam /* FLOC_CTX * */
6 )
7 {
8 /* Indentation modified . */
9 DEBUG EVENT DE;
10 DWORD dwContinueStatus = DBG CONTINUE;
11 WaitForDebugEvent (& DE, INFINITE);
12
13 /* Switch statement begin . */
14 switch ( DE . dwDebugEventCode )
15 \quad f
16 case EXCEPTION_DEBUG_EVENT :
17
18 if( EXCEPTION_BREAKPOINT ==
19 DE . u . Exception . ExceptionRecord . ExceptionCode )
\begin{array}{cc} 20 & \text{f} \\ 21 & \end{array}21 ADDRESS const aAddress =
22 DE.u. Exception . ExceptionRecord . ExceptionAddress;
23
24 BYTE uOriginalByte = 0;
25 BOOL bRemoveBreakpoint = pBreakpointHandler ( pParam ,
26 a\lambdaddress,
27 b \&uOriginalByte);
28 if ( bRemoveBreakpoint )
29 {
30 Target BreakpointRemoveTriggered (DE. dwProcessId,
31 DE . dwThreadId ,
32 aAddress,
33 uOriginalByte);
34 }
35 }
36 else /* Exception code != EXCEPTION_BREAKPOINT . */
37 {
38 dwContinueStatus = DBG_EXCEPTION_NOT_HANDLED ;
39 }
40
41 break ;
42 /* Other debug event codes are omitted . */
43 }
44 /* Switch statement end . */
45
46 ContinueDebugEvent ( DE . dwProcessId ,
47 DE . dwThreadId ,
48 dwContinueStatus );
49 /* ... */
50 }
```
#### **Software breakpoints 31**

As documented by the code, the breakpoint handler (FLOC BreakpointHandler) determines whether the breakpoint should be removed, indicating if it genuinely corresponds to a tracker and was not triggered by external factors. If this condition is met and a step is currently active, it updates the relevant tracker's bHit field to TRUE and bEnabled to FALSE. Additionally, the original byte of the function saved in the tracker (uOriginalByte) that should replace the INT3 instruction is passed to the caller through an output parameter. Following this, Target BreakpointRemoveTriggered is called to execute this task. Its source code is shown in Code listing [3.6.](#page-42-0) The code mirrors the steps outlined in subsection [2.1.2,](#page-23-0) albeit without the single-stepping (TRAP flag) functionality as announced.

<span id="page-42-0"></span>**Code listing 3.6** Target BreakpointRemoveTriggered function

```
1 void Target_BreakpointRemoveTriggered ( PID const pidProcess ,
2 TID const tidThread ,
3 ADDRESS const aAddress ,
4 BYTE const uOrigByte )
5 {
6 HANDLE const hThread = OpenThread ( THREAD_ALL_ACCESS ,
7 FALSE ,
8 tidThread );
9 if ( NULL == hThread )
10 \qquad \qquad11 return ;
12 }
13 CONTEXT threadContext ;
14 threadContext . ContextFlags = CONTEXT_ALL ;
15 if (! GetThreadContext ( hThread , & threadContext ))
16 {
17 goto ret ;
18 }
19 threadContext.Rip -= 1;
20 if (!SetThreadContext (hThread, & threadContext))
21 {
22 goto ret ;
23 }
24 BYTE const byte = uOrigByte ;
25 HANDLE const hProc = OpenProcess ( PROCESS_ALL_ACCESS ,
26 FALSE ,
27 pidProcess );
28 if ( NULL == hProc )
29 {
30 goto ret ;
31 }
32 WriteProcessMemory ( hProc ,( LPVOID ) aAddress ,& byte ,1 , NULL );
33 FlushInstructionCache ( hProc , ( LPCVOID ) aAddress , 1);
34 CloseHandle (hProc);
35 ret :
36 CloseHandle ( hThread );
37 return ;
38 }
```
#### **3.6.5 Disabling breakpoint trackers**

Breakpoint trackers can be disabled either individually using FLOCDLL TrackerDisable, by specifying the function address, or collectively through FLOCDLL TrackerAllDisable, either manually or as part of the uninitialization process in FLOCDLL Uninitialize. Similar to the enabling process, the underlying functionality is encapsulated in a helper function – FLOC TrackerDisable. This function then invokes Target BreakpointRemove-Dormant, passing the original byte as a parameter, and sets the bEnabled field of the tracker to FALSE. Removal of the breakpoint entails overwriting the INT3 instruction with the original byte and flushing the instruction cache.

#### **3.6.6 Halting the debug loop**

To stop the debug loop, either via FLOCDLL DebugLoopStop or internally through FLOC-DLL Uninitialize, the context value bStopDebugLoop is set to TRUE. This flag serves as a signal for the debug loop to conclude. Before raising the flag, any remaining enabled breakpoint trackers in the target process are attempted to be disabled to prevent unhandled exceptions. The following return values document the possible scenarios where the function fails to proceed:

- FLOC STATUS INVALID HANDLE
- $\blacksquare$  FLOC\_STATUS\_TARGET\_DIED (see subsection [3.6.7\)](#page-44-1)
- FLOC STATUS DEBUG LOOP ALREADY STOPPED
- FLOC STATUS DEBUG LOOP FOREIGN (see subsection [3.6.8\)](#page-44-0)
- FLOC STATUS PROCESS HANDLE ACQUIRE FAIL

In the absence of any issues, the flag is set, prompting the infinite loop in FLOC Debug-Loop to break. Subsequently, Target DebuggerDetach is invoked, memory allocated for the THREAD INIT INFO structure is deallocated, and the thread concludes its execution. FLOCDLL DebugLoopStop waits for this to occur using Thread WaitExit with a 100 ms timeout. If the thread has not yet finished within this time frame, it indicates that the debug loop might still be awaiting a return from a WaitForDebugEvent call (see Code listing [3.5,](#page-41-0) line 11), and thus, unable to notice the termination flag.

In order to wake up the thread, a breakpoint exception is deliberately triggered within the target process using Target DebugBreak, a wrapper for the API function DebugBreakProcess. This action generates a debug event, affording the debugging thread an opportunity to read the bStopDebugLoop value. A lengthier timeout is applied, and upon completion, if the thread indeed concludes its execution, the handle to it is closed (Thread Close), and the bDbgLoopRunning and bStopDebugLoop values are reset to FALSE in the context. Should Target DebugBreak encounter failure or the second timeout expires, the function returns FLOC STATUS DEBUG BREAK FAIL or FLOC STATUS DEBUG LOOP STOP FAIL, respectively.

#### <span id="page-44-1"></span>**3.6.7 Target termination**

When the target process terminates, the debugging thread receives a notification through a debug event with either the code EXIT\_PROCESS\_DEBUG\_EVENT or RIP\_EVENT [\[25\]](#page-86-1). This prompts Target WaitForBreakpoint to return TRUE, which is detected within FLOC DebugLoop. Consequently, the loop is broken, and the debugger is detached, mimicking the behavior triggered by raising the bStopDebugLoop flag. Additionally, before the thread concludes its execution, it sets the context value bTargetDied to TRUE. This flag is subsequently checked in FLOC IsTargetDead as part of the higher-level functions FLOCDLL DebugLoopStop, FLOCDLL StepBegin, and FLOCDLL StepEnd. Essentially, it resets the context. However, unlike a full uninitialization, it does not deallocate the vector of trackers and preserves the context in gContexts, allowing the software utilizing this tool to retain the last state of the analysis if desired.

### <span id="page-44-0"></span>**3.6.8 Foreign debug loop**

Given that this tool is intended for integration within existing reverse engineering software and frameworks, it is probable that such software may function as a debugger and run its own debug loop for various purposes. To prevent potential conflicts between different debuggers and to ensure that the software retains full control over debug events, the DLL provides a FLOCDLL CallExceptionBreakpointHandler function. This function should be invoked when a breakpoint exception occurs during debugging. The debugger running outside of Function Locator's scope is referred to as "foreign", in contrast to "native", which represents the DLL's own debugger.

Before utilizing this function, the context must be informed about the usage of a foreign debugger through FLOCDLL DebugLoopOverride. This function utilizes a BOOL parameter to indicate the start or stop of the foreign debug loop. Most functions within the DLL do not differentiate between a native or foreign debugger, and all features of the tool are supported in both scenarios.

FLOCDLL CallExceptionBreakpointHandler requires specific information that only the debugging thread possesses, namely the thread identifier where the exception occurred and the corresponding address. The function ensures that a foreign debug loop is active and then proceeds to invoke the same breakpoint handler utilized by a native debugger (FLOC BreakpointHandler). If the handler returns true, indicating that the breakpoint corresponds to a tracker and should be removed, the function calls Target BreakpointRemoveTriggered as well.

#### **3.7 Inline Hooks**

Hook trackers are managed similarly to breakpoint trackers from an external perspective, with the primary difference being the dedicated creation function for each tracker type – FLOCDLL TrackerAddHook for hooks. Additionally, hooks do not require a debug loop to be running. The HOOK data type, which is part of the TRACKER's union, is more complex, occupying 40 bytes. Table [3.8](#page-45-0) provides an overview of its fields.

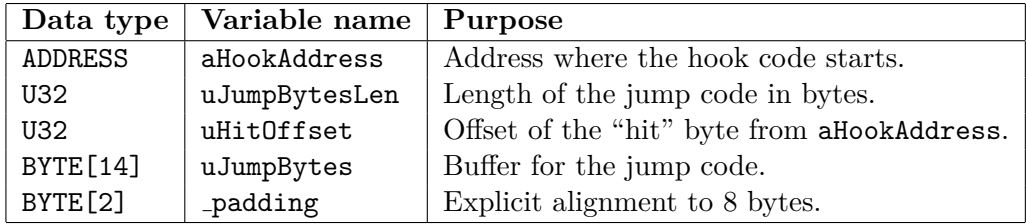

#### <span id="page-45-0"></span>**Table 3.8 HOOK** data type

#### **3.7.1 Near and far pools**

As discussed in subsection [3.2.2,](#page-33-0) pools represent executable memory allocated in the target process where the hook code is placed. Utilizing pools instead of allocating memory for each hook individually optimizes long-term operations. This approach minimizes the total number of allocations and reduces overall memory overhead, as the Windows API always rounds memory allocations up to the nearest page boundary (4096 bytes) [\[26\]](#page-86-2), even if the hook code requires only a fraction of that space.

When a new pool is created, it is added to the vector of pools (pVecPools) in the context. The pool fields aStartAddress (the starting address of the allocated memory in the target) and uPoolSize (the size of the allocated memory) remain constant after creation. However, other fields, namely aCurrentFreeAddress (the first free address after the last hook code) and uFreeSize (the total remaining free space), are updated each time new code is added to the pool.

The code distinguishes between "near" and "far" pools. A pool is considered near a target address if the absolute distance from the pool's aCurrentFreeAddress to the target address is less than 2 GB, meaning the relative distance can be represented by a signed 32-bit integer. When creating a hook, a near pool is preferred, even if it requires allocating a new pool. This preference is due to the shorter jump code (5 bytes vs. 14 bytes) required for near pools, which allows shorter functions to be hooked and reduces the hook code size (30 bytes vs. 64 bytes), saving memory and CPU instructions. Further details are provided in the next subsection. The pool.h file exposes a single function, Pool FindOrCreateBest, which takes a pointer to the context's vector of pools, an address the pool should be near, the required free space, the near distance  $(\pm 2 \text{ GB})$ , and a handle to the target process. The "best" pool is determined based on the following criteria, ranked from most to least preferred:

- **1.** An existing near pool with enough free space.
- **2.** A newly allocated near pool.
- **3.** An existing far pool with enough free space.
- **4.** A newly allocated far pool.

For far pools, the function Pool CreateAnywhere requests the OS to allocate 64 kB of memory anywhere in the target process, sufficient for 1000 far hook instances. It calls Target MemoryAllocExec, a wrapper for Windows' VirtualAllocEx function, and sets aStartAddress and aCurrentFreeAddress to the returned value (or returns FALSE if

it is NULL), and uPoolSize and uFreeSize to 64 kB, returning TRUE. All memory is allocated with the PAGE EXECUTE READWRITE protection constant.

Allocating near memory is more complex and is handled by Target MemoryAlloc-ExecNear, which requires the address, near distance, and minimum size to be supplied. While a desired starting address may be specified for VirtualAllocEx, it will fail if the specific pages are not free, while a different address within 2 GB might be available. Similarly, the required size might not be accommodated, but a smaller size would succeed. On the other hand, the tool might miss out on allocating more bytes than it tried to. The code uses the VirtualQueryEx API function to find the closest region of free pages before attempting allocation of its entire length.

After calculating the "near" boundary from the  $\pm 2$  GB distance around the address or the minimum and maximum application addresses obtained from GetSystemInfo, whichever is stricter, it uses the DLL's FindPrevFreeRegion function, descending the address space and searching for a free region. It accounts for allocation addresses being rounded down to the nearest multiple of the "allocation granularity", which is also obtained from GetSystemInfo and should be 64 kB [\[27\]](#page-86-3). If successful, the function returns the address of the beginning of the found free region and passes its size via an output parameter, as shown in Code listing [3.7.](#page-46-0) If no suitable region is found, FindNextFreeRegion is called to search upwards. Finally, when one is located, VirtualAllocEx is invoked to allocate the entire range of pages in the region.

<span id="page-46-0"></span>■ Code listing 3.7 FindPrevFreeRegion function

```
1 static ADDRESS FindPrevFreeRegion ( PROCESS const hProcess ,
       2 ADDRESS const aAddress , ADDRESS const aMin ,
3 U32 const uAllocGranularity , U64 * const puRegionSize )
4 {
5 ADDRESS aTry = aAddress ;
6 aTry = (aTry % uAllocGranularity) + uAllocGranularity;
7 while ( aTry >= aMin )
8 {
9 MEMORY_BASIC_INFORMATION mbi ;
10 if (! VirtualQueryEx ( hProcess , ( LPVOID ) aTry ,
11 and 2 and 2 and 2 and 2 and 2 and 2 and 2 and 2 and 2 and 2 and 2 and 2 and 2 and 2 and 2 and 2 and 2 and 2 and 2 and 2 and 2 and 2 and 2 and 2 and 2 and 2 and 2 and 2 and 2 and 2 and 2 and 2 and 2 and 2 and 2 and 2 a
12 {
13 break ;
14 }
15 if ( MEM_FREE == mbi . State )
16 {
17 * puRegionSize = mbi. RegionSize;
18 return aTry;
19 }
20 if ((U64) mbi. Allocation Base < uAllocGranularity)
21 {
22 break ;
23 }
24 aTry = ( U64 ) mbi . AllocationBase - uAllocGranularity ;
25 }
26 return NULL ;
27 }
```
#### **3.7.2 Creating a hook tracker**

When attempting to create a new hook tracker via FLOCDLL TrackerAddHook, the function might return a FLOC STATUS HOOK CREATE FAIL code, in addition to the return values seen in FLOCDLL TrackerAddBreakpoint. This occurs when the internal hook creation in Hook Create fails, for instance, due to an insufficient function length, which must be provided to the DLL via the uFuncLen parameter. If all required conditions are met, the DLL creates a tracker of type TRACKER TYPE HOOK INLINE and calls the Hook Create function, passing pointers to the vector of pools and the tracker, a handle to the target process, and the function length.

The hook creation code first attempts to obtain a pool from Pool FindOrCreateBest. If this function returns NULL, hook creation fails, and FALSE is returned. Otherwise, the hook creation proceeds to the appropriate function, depending on whether the pool is near (CreateHookRel32) or far (CreateHookAbs64).

The jump code is shorter when a near pool is used because the x86-64 architecture provides the JMP rel32 instruction, which can jump a maximum distance of a signed 32-bit integer, but takes only five bytes – a  $0xE9$  opcode and a four-byte signed displacement [\[28\]](#page-86-4). Therefore, if a near pool is available and the offset from the function's address to the hook code fits within a 32-bit signed integer, any function longer than four bytes can be hooked. The hook code is also shorter because fewer bytes need to be overwritten when reinstating the original function.

The function CalcSignedDisplacement32, shown in Code listing [3.8,](#page-47-0) calculates the signed 32-bit displacement between two addresses (64-bit unsigned integers). Inside the CPU, the jump instruction effectively adds the displacement to the current value of the instruction pointer  $(IP = IP + rel32)$ , but it is important to note that when executing this instruction, the IP register already holds the address of the next instruction in memory.

#### <span id="page-47-0"></span>**Code listing 3.8** CalcSignedDisplacement32 function

```
1 typedef signed long I32 ;
2 static I32 CalcSignedDisplacement32 ( U64 const a , U64 const b )
3 {
4 U64 const uAbsDiff = (a > b) ? (a - b) : (b - a);
5 return (a > b) ? (-1) * (I32)uAbsDiff : (I32)uAbsDiff;
6 }
```
CreateHookRel32 is responsible for creating the shell code for both the jump and the hook. It sets the uJumpBytesLen value inside the HOOK structure to five, reads the function's original bytes, and embeds them into the hook code. The hook code takes 29 bytes of instructions, followed by the "hit" byte, which is set by the hook code to a value of one to indicate the function was executed. The offset of this byte (29) is saved to the hook's uHitOffset value.

The code is written into the pool using Target MemoryWriteFlush, and the function's bytes are ensured to be modifiable with a Target MemoryUnprotect call, allowing the hook to later overwrite them. If everything succeeds, the pool's uFreeSize is decremented and aCurrentFreeAddress is incremented, according to the hook code size (30 bytes). The entire jump and hook shellcode is documented in Code listing [3.9.](#page-48-0)

<span id="page-48-0"></span>**Code listing 3.9** Near-hook pseudocode

```
1 ; JUMP :
2 ; Bytes : E9 78 56 34 12 ,
3 ; 78 ... 12 is 32 - bit displacement from RIP to hook
4 ; Opcode : E9 cd ; Instruction : JMP rel32 ( RIP = RIP + rel32 )
5 JMP 0 x12345678
6 ;
7 ; HOOK : Set hit byte to 1
8 ; Bytes offset 0 x0 : C6 05 16 00 00 00 01
9 ; 16 ... 00 is 32 - bit displacement from RIP to hit byte (0 x16 )
10 ; Opcode : C6 /0 ib ; Instruction : MOV r / m8 , imm8
11 MOV BYTE PTR [ RIP +0 x16 ] , 0 x1
12 ;
13 ; HOOK : Restore original function ( bytes 0 -4)
14 ; Bytes offset 0 x7 : C7 05 xx xx xx xx AA BB CC DD
15 ; xx is 32 - bit displacement from RIP to function
16 ; AA - DD are function original bytes 0 -4
17 ; Opcode : C7 /0 id ; Instruction : MOV r / m32 , imm32
18 MOV DWORD PTR [RIP+xx], OxDDCCBBAA
19 ;
20 ; HOOK : Restore original function ( byte 5)
21 ; Bytes offset 0 x11 : C6 05 xx xx xx xx EE
22 ; xx is displacement from RIP to ( function + 4)
23 ; EE is fifth original function byte
24 ; Opcode : C6 /0 ib ; Instruction : MOV r / m8 , imm8
25 MOV BYTE PTR [RIP+xx], OxEE
26 ;
27 ; HOOK : Jump back to original function
28 ; Same instruction as jump code , displ. from RIP to function
29 ;
30 ; HOOK : hit byte
31 ; Bytes offset 0 x1D : 00
```
The architecture does not support an instruction for a relative 64-bit jump, nor does it provide an absolute jump to a 64-bit immediate value [\[28\]](#page-86-4). When a far pool is used and the offset does not fit in a 32-bit value, the absolute value must either be loaded into a register or an indirect approach must be employed. Common methods for implementing 64-bit jumps include:

- **1.** Using a MOV reg / CALL reg pair, alternativelly MOV reg / JMP reg
- **2.** Pushing the address onto the stack and executing a RET instruction.

**3.** Indirect CALL QWORD PTR [Pointer to address to jump to] or JMP QWORD PTR.

With the first variant necessitating backing up and restoring the register from the stack, all three methods require 14 bytes to implement. The third approach, using an indirect JMP instruction, was chosen because it avoids using any registers or the stack and does not disrupt the CPU's return address branch prediction, thereby preventing unnecessary performance overhead [\[29\]](#page-86-5). While this approach adds two layers of indirection, in practice, the absolute address can be placed immediately after the opcode by

jumping to [RIP + 0x00]. For the hook code, a register must be used since there is no way to transfer the bytes directly across a 64-bit distance. The RAX register is pushed and then popped from the stack. The complete far-hook implementation is documented in Code listing [3.10.](#page-49-0)

<span id="page-49-0"></span>**Code listing 3.10** Far-hook pseudocode

```
1 ; JUMP :
2 ; Bytes : FF 25 00 00 00 00 xx xx xx xx xx xx xx xx
3 ; 00 ... 00 is 32 - bit offset from RIP
4 ; xx is the absolute address of hook
5 ; Opcode : FF /4 ; Instruction : JMP r / m64 ( RIP = [ RIP + rel32 ])
6 ; Zeroed out rel32 translates to RIP = [ RIP +0] = [ RIP ]
7 JMP QWORD PTR [ RIP ]
8 ;
9 ; HOOK : Set hit byte
10 ; Bytes offset 0 x0 : C6 05 38 00 00 00 01
11 ; 38 ... 00 is offset from RIP to hit byte (0 x38 )
12 ; Opcode : C6 /0 ib ; Instruction : MOV r / m8 , imm8
13 MOV BYTE PTR [ RIP +0 x38 ] , 0 x1
14 ;
15 ; HOOK : Backup RAX register
16 ; Bytes offset 0 x7 : 50
17 ; Opcode : 50+ rd ; Instruction : PUSH r64
18 PUSH RAX
19 ;
20 ; HOOK : Move original function ( bytes 0 -7) to RAX
21 ; Bytes offset 0 x8 : 48 B8 77 66 55 44 33 22 11 00
22 ; 00 -77 are function original bytes 0 -7
23 ; Opcode: REX.W + B8+ rd io ; Instruction: MOV r64, imm64
24 MOVABS RAX , 0 x0011223344556677
25 ;
26 ; HOOK : Restore original function from RAX ( bytes 0 -7)
27 ; Bytes offset 0 x12 : 48 A3 77 66 55 44 33 22 11 00
28 ; 77 ... 00 is absolute address of function
29 ; Opcode : REX.W + A3 ; Instruction : MOV moffs64 , RAX
30 MOVABS QWORD PTR [0 x0011223344556677 ] , RAX
31 ;
32 ; HOOK : Repeat above for original function bytes 8 - F
33 ;
34 ; HOOK : Restore RAX register
35 ; Bytes offset 0 x30 : 58
36 ; Opcode : 58+ rd ; Instruction : POP r64
37 POP RAX
38 ;
39 ; HOOK : Jump back to original function
40 ; Same instruction as jump code , absolute address of function
41 JMP QWORD PTR [ RIP ]
42 ;
43 ; HOOK : hit byte
44 ; Bytes offset 0 x3F : 00
```
Section [2.2](#page-25-0) raised concerns about the atomicity of function overwrite operations. Although the approaches shown in the previous source codes are not atomic, testing did not reveal any problems. However, the architecture does allow for atomic implementations. For near-hooks, the five-byte jump code fits into a standard 64-bit register, making atomicity relatively easy to achieve by backing up three additional bytes. This approach must correctly handle cases where the excess bytes belong to a different function. The farhook implementation already copies two additional bytes beyond the length of the jump code. For atomic far-hooks, AVX instructions can be used if the CPU supports them. To maximize performance, address alignment must be considered and the appropriate instruction selected. Alternatively, some processors implement the MOVDIR64B instruction, which does not require AVX and its registers. This instruction "[moves] 64-bytes as a direct-store with guaranteed 64-byte write atomicity from the source memory operand address to the destination memory address specified [...] in the register operand", which is sufficient to handle both hook sizes atomically. [\[30\]](#page-86-6)

### **3.7.3 Enabling hook trackers**

After a hook tracker is created, it is not immediately active, similar to breakpoints. The hook code is prepared in the pool, and the jump code is prepared in the HOOK field uJumpBytes, but it is not yet written into the target's memory. When enabling a hook, either directly or through FLOCDLL TrackerAllEnable, the function FLOC TrackerEnable calls Hook Enable and sets the bEnabled field to TRUE if the operation succeeds. Similar to breakpoints, the enabling process is straightforward, but before overwriting the function with the jump code, the "hit byte" (accessed via TRACKER.u.hook.aHookAddress + TRACKER.u.hook.uHitOffset) must be reset to zero. Additionally, when a step is ended (FLOCDLL StepEnd), the tracker's bHit value must be manually updated by reading the byte from target memory, because unlike breakpoints, there is no handler to do it immediately after function execution.

### **3.7.4 Disabling hook trackers**

When a hook tracker is disabled, the only action taken is setting the **bEnabled** field to FALSE. There are no functions to remove the hook from the target. If it is currently active, the jump code will be removed on the first execution of the function. Thus, the tracker can be safely kept in the target's memory even after Function Locator is closed. Manually replacing the jump code with the original bytes would incur more overhead than allowing the hook to handle it autonomously. Similarly, the hook code and the pool's allocated memory are never released. These resources are intentionally leaked because there is no need to release them. It would only add unnecessary complexity and overhead to the tool. Unlike breakpoints, a leftover hook does not pose any risk.

### **3.8 Workflow**

The standard workflow when using this tool is depicted in the flowchart in Figure [3.1.](#page-51-0) Before starting the analysis, the reverse engineer must obtain the function addresses, possibly using the IDA script provided in section [2.4,](#page-30-0) and launch the target process.

<span id="page-51-0"></span>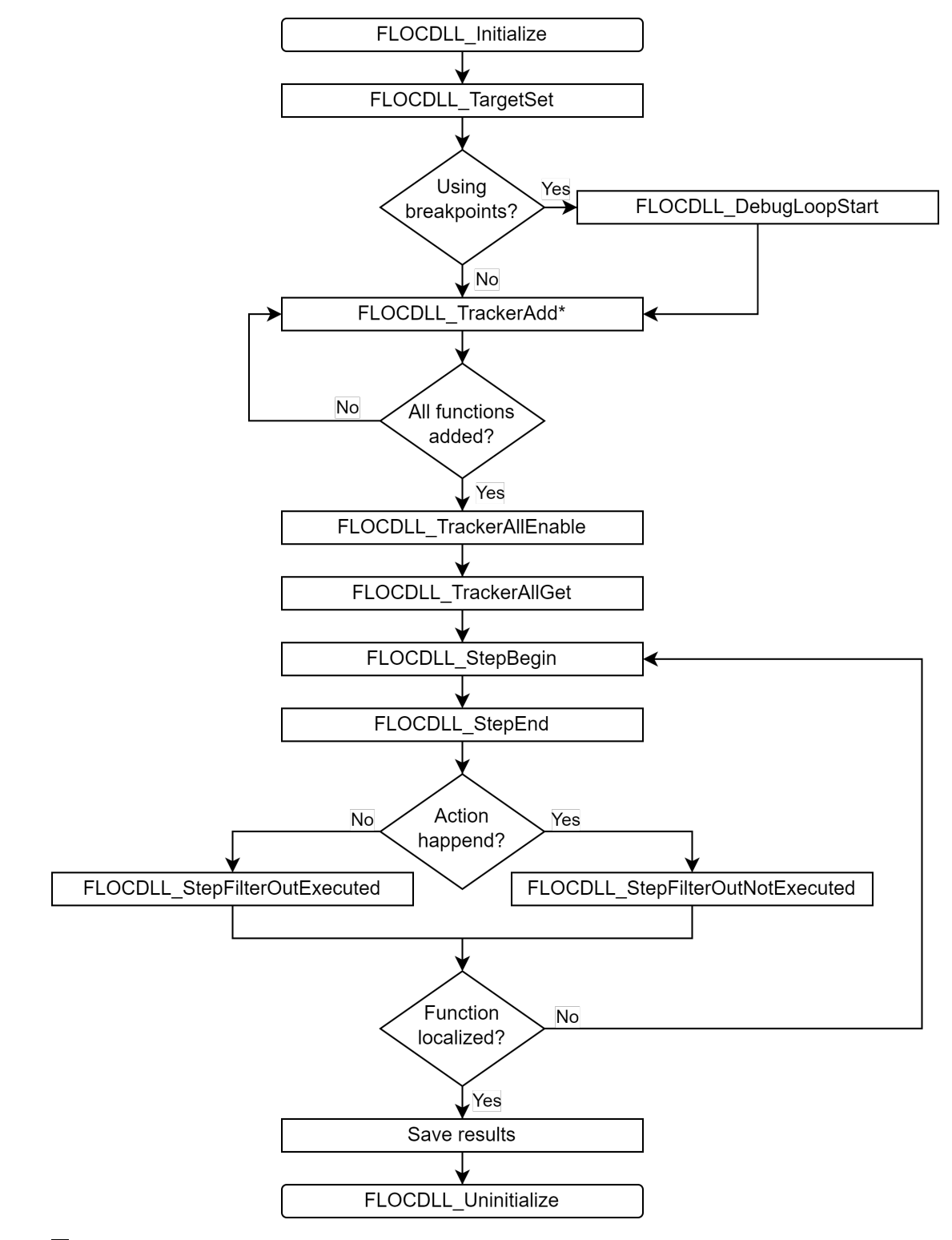

**Figure 3.1** FLOC.dll workflow

After loading the DLL, initializing a context, and setting the target PID to a running process, the reverse engineer is expected to load the function addresses (create the trackers), start the debug loop if breakpoints are used, and begin analysis by enabling all trackers and starting the first step. After observing the desired action or intentionally triggering other actions, the step is ended and the trackers are filtered. This process continues by re-enabling all remaining trackers and starting another step until a satisfactory reduction in the number of functions is achieved. The engineer then saves the resulting addresses from the vector and uninitializes the tool. Chapter [5](#page-70-0) provides tips for achieving optimal results more quickly.

While the flowchart shows FLOCDLL\_TrackerAllGet being called only once, it is important to remember that after each new tracker is added, the vector might be reallocated. Therefore, this function should be called again, and the previously reported memory should not be accessed. The flowchart does not cover alternative workflows, such as using a foreign debug loop where FLOCDLL DebugLoopStart is replaced with FLOCDLL DebugLoopOverride, or bypassing tracker filtering before a new step, i.e., ignoring the step and calling FLOCDLL TrackerAllReset. Another option not shown is enabling only selected trackers to minimize the number of active trackers at any given time, thus reducing overhead at the cost of a longer analysis, if maximum performance is required.

#### <span id="page-52-0"></span>**3.9 Exported Functions**

This section provides a summary of each exported function and its respective purpose. The return value for all functions is a FLOC STATUS data type, which translates to a 32-bit unsigned integer. The value FLOC STATUS SUCCESS is defined as zero, while any other value indicates a failure. The file status.h defines a total of 45 distinct error codes to specify the reason for function failure. If a relevant status is not defined, a generic FLOC STATUS FAILURE (1) is returned. With the exception of FLOCDLL Initialize, all exported functions require a valid FLOC HANDLE as the first parameter. If an invalid handle is provided, FLOC\_STATUS\_INVALID\_HANDLE is returned.

All exported functions are declared within the file flocdll.h, which is partially segmented between Windows and Unix implementations using #ifdef directives. However, this segregation is solely to ensure the functions are exported. The FLOC EXPORT directive is utilized for this purpose. In Windows, where the usage of MSVC is expected, this directive is not translated to anything, as a module definition (.def) file is provided to the linker instead. Additionally, the file includes an #error directive to prevent compilation on architectures other than x86-64.

#### **3.9.1 FLOCDLL Initialize**

Initializes a new context. Upon successful initialization, it provides the caller with a handle to the new context via an output parameter (a pointer to a FLOC HANDLE data type). Unlike other functions, this one does not expect a valid FLOC HANDLE to be passed. Initialization fails under the following conditions: if the process cannot acquire the required privileges from the OS, if the global array of contexts is full, or due to an internal error such as memory allocation or vector initialization failure.

### **3.9.2 FLOCDLL Uninitialize**

This function disables all active trackers (by invoking FLOCDLL TrackerAllDisable) and attempts to halt the debug loop (via FLOCDLL DebugLoopStop) if it is currently running and not foreign. If no errors occur, it proceeds to free all allocated memory and clears the context from the global array.

## **3.9.3 FLOCDLL TargetSet**

If a target process has not already been set, and the process exists and is 64-bit, this function sets the target in the context to the provided value, which is of PID data type. Once set, the target cannot be changed until the context is uninitialized and reinitialized again.

## **3.9.4 FLOCDLL DebugLoopStart**

This function attempts to initiate a debug loop under the following conditions:

- The debug loop is not already running.
- A foreign debug loop is not utilized.
- The target process is set.
- The target process is running.
- The OS confirms that no other debugger is currently attached to the target process.

If successful, a new thread is created to initiate a debug loop, responsible for handling all debug events, including breakpoint exceptions triggered by breakpoint trackers.

## **3.9.5 FLOCDLL DebugLoopStop**

This function attempts to halt the debug loop if it is currently active and not foreign. It proceeds only when all active breakpoint trackers are successfully disabled, as they could otherwise trigger unhandled exceptions, leading to a program crash. It signals the debug thread to cease operation by modifying a value in the context, accessible to the thread. However, the thread becomes aware of this change only after returning from a Target WaitForBreakpoint call, which occurs after the OS dispatches a debug event to the debugger. If the wait for the thread to finish times out, a debug break is enforced in the target process, followed by another wait.

## **3.9.6 FLOCDLL DebugLoopOverride**

This function serves to notify the context when a foreign (caller-owned) debug loop has been initiated or terminated. It verifies the caller's assertion with the assistance of a Target IsDebuggerAttached call. Table [3.9](#page-54-0) outlines all scenarios handled by the function, with only the first two specific situations considered valid.

| Present  | ົຜ<br>$_{\rm For}$ | ۵О<br>Runnin | verride  | <b>Success</b> | Foreign debugger is:                                       |  |
|----------|--------------------|--------------|----------|----------------|------------------------------------------------------------|--|
|          |                    | $\times$     |          |                | Confirmed to be activated.                                 |  |
|          |                    |              | $\times$ |                | Confirmed to be deactivated. $\,$                          |  |
| $\times$ | $\ast$             |              |          | $\times$       | Claimed to be turned on but none was found.                |  |
|          |                    |              |          | $\times$       | Claimed to be turned on but a native loop is running.      |  |
|          |                    |              | $\times$ | $\times$       | Claimed to be turned off but a debugger is still attached. |  |

<span id="page-54-0"></span>**Table 3.9** Overriding the debug loop

*Present* is a boolean value indicating whether any debugger is attached to the target process according to the OS. *Foreign* represents the current value stored in the context, denoting whether a foreign debug loop is being utilized or not (bForeignDebugLoop). *Running* is another context value indicating the current status (running or stopped) of the loop, regardless of whether it is foreign or not (bDbgLoopRunning). *Override* is the parameter passed to the function (BOOL data type), asserting the current status of a foreign debug loop (either running or stopped). The symbol ∗ serves as a wildcard. Any case not explicitly mentioned in the table is handled generically, returning a FLOC STATUS ILLOGICAL OVERRIDE value. As the tool lacks control over the caller's debug loop, it does not verify the presence of any remaining active breakpoints in the target process. The responsibility for removing them before halting the loop lies with the caller.

### **3.9.7 FLOCDLL CallExceptionBreakpointHandler**

When utilizing a foreign debug loop, this function should be invoked each time the loop encounters a breakpoint exception. Its purpose is to enable the tool to appropriately handle triggered breakpoint trackers. First, it verifies that a foreign debug loop is presently active within the context. If confirmed, it redirects execution to the same handler utilized by the tool's native debug loop and removes the breakpoint if its address corresponds to a tracker. The caller is responsible for supplying all necessary parameters: the process identifier (PID), the thread identifier (TID), and the address where the exception occurred (ADDRESS).

### **3.9.8 FLOCDLL TrackerAddBreakpoint**

This function attempts to establish a new software breakpoint tracker for the specified address (parameter of ADDRESS data type). It fails if there is already an existing tracker associated with this address, if a handle to the target process cannot be acquired, if the byte at the address cannot be read from the target process, or due to an internal error (such as a failure to allocate memory or an unsuccessful vector pushback operation). After invoking this function, the breakpoint remains in an inactive state.

### **3.9.9 FLOCDLL TrackerAddHook**

This function attempts to create a new inline hook tracker for the specified address (parameter of ADDRESS data type). It fails if there is already an existing tracker associated with this address, if a handle to the target process cannot be acquired, if the creation of the hook fails (as indicated by a Hook Create call), or due to an unsuccessful vector pushback operation. Additionally, it requires the provision of the function length via a U32 parameter. Upon calling this function, the hook remains inactive.

### **3.9.10 FLOCDLL TrackerRemove**

Attempts to remove a tracker specified by its address (parameter of ADDRESS data type). If applicable, it removes the associated breakpoint from the target process. However, hooks, even if enabled, are disregarded, as the hook will safely remove its own jump code eventually. The function fails if the tracker is not found. Upon removal, the eType field of the tracker is set to TRACKER TYPE DELETED, ensuring it will be ignored in all FLOCDLL functions, while other fields are zeroed out.

### **3.9.11 FLOCDLL TrackerEnable**

This function attempts to enable a tracker specified by its address (parameter of ADDRESS data type). For a software breakpoint, this involves writing the INT3 instruction into the target process memory. For hooks, the beginning of the function is overwritten with the pre-prepared jump code from a previous FLOCDLL TrackerAddHook call. If successful, it sets the field bEnabled of the tracker to TRUE. However, it fails if a handle to the process cannot be acquired, if the tracker is a breakpoint and the debug loop is not running, or if the tracker is not found. If the tracker is already enabled, FLOC STATUS SUCCESS is immediately returned.

### **3.9.12 FLOCDLL TrackerDisable**

This function attempts to disable a tracker specified by its address (parameter of ADDRESS data type). For a software breakpoint, this entails restoring the original byte at the function address, which was overwritten with an INT3 instruction beforehand. Hooks are left within the target process, even if currently enabled, as the jump code will eventually be automatically removed by the hook code. If successful, it sets the field bEnabled of the tracker to FALSE. However, it fails if a handle to the process cannot be acquired or if the tracker is not found. If the tracker is already disabled, FLOC\_STATUS\_SUCCESS is immediately returned.

### **3.9.13 FLOCDLL TrackerAllGet**

This function allows the caller to access the vector of trackers (vecTrackers), providing awareness of their status. Instead of copying the vector to a caller-owned destination, it provides the address of the vector in memory via an output parameter (implemented as a double pointer to a VECTOR const data type).

# **3.9.14 FLOCDLL TrackerAllReset**

This function sets the bHit field of all trackers and the context value bIsPendingReset to FALSE. By doing so, it enables the caller to start a new step without filtering out any trackers using FLOCDLL StepFilterOutExecuted or FLOCDLL StepFilterOutNotExecuted. It fails if a step is currently active.

# **3.9.15 FLOCDLL TrackerAllEnable**

This function attempts to enable all trackers. It fails if a handle to the target process cannot be acquired. It returns FLOC STATUS SUCCESS even if some trackers fail to be enabled, except when attempting to enable a breakpoint tracker while a debug loop is not running. In this case, the function still attempts to enable all hook trackers, but it returns FLOC STATUS ENABLING BREAKPOINT WITHOUT DEBUGGING.

# **3.9.16 FLOCDLL TrackerAllDisable**

This function attempts to disable all trackers. It fails if a handle to the target process cannot be acquired. It returns FLOC STATUS SUCCESS even if some trackers fail to be disabled.

# **3.9.17 FLOCDLL StepBegin**

Initiates a new step by setting the context value bIsStepActive to TRUE. Fails if a step is already active or if the target process has terminated. If bIsPendingReset is TRUE (indicating that trackers were not filtered out or reset), the function manually calls FLOCDLL TrackerAllReset. If the reset operation succeeds, bIsPendingReset is set to FALSE; otherwise, FLOC\_STATUS\_TRACKER\_RESET\_FAIL is returned.

# **3.9.18 FLOCDLL StepEnd**

Concludes an active step by setting the context values bIsStepActive to FALSE and bIsPendingReset to TRUE. Fails if the step is already stopped, the target process has terminated, or a handle to the target process cannot be acquired. Updates the bHit value of all hook trackers by reading the byte in the hook code where the value resides. The Hook IsHit function, which is responsible for this task, also sets the tracker value bEnabled to FALSE if the function was executed. If bHit is true, it indicates that the hook removed itself as part of the hook code. This mechanism differs from breakpoints, which automatically update their bHit and bEnabled values in the breakpoint handler.

# **3.9.19 FLOCDLL StepFilterOutExecuted**

Removes all trackers that were triggered (executed) during the previous step. Resets the remaining trackers (bHit is set to FALSE) in preparation for the next step. Sets the context value bIsPendingReset to FALSE. Fails if a step is currently active (FLOC STATUS STEP ACTIVE is returned).

#### **3.9.20 FLOCDLL StepFilterOutNotExecuted**

Removes all trackers that were enabled but not triggered (not executed) during the previous step. Resets the remaining trackers (bHit is set to FALSE) in preparation for the next step. Sets the context value bIsPendingReset to FALSE. Fails if a step is currently active (FLOC STATUS STEP ACTIVE is returned).

#### **3.10 File Structure**

Table [3.10](#page-57-0) provides an overview of all the source files comprising the DLL and their respective purposes. Disregarding file extensions  $( .c \text{ and } .h)$ , the C header and implementation files are merged for simplicity. The ".h only" field in the table indicates when only the header file is present. Not included are flocdll.def, which contains the names of exported functions for the linker, as well as the Visual Studio project and solution files.

<span id="page-57-0"></span>**Table 3.10** Summary of source code files

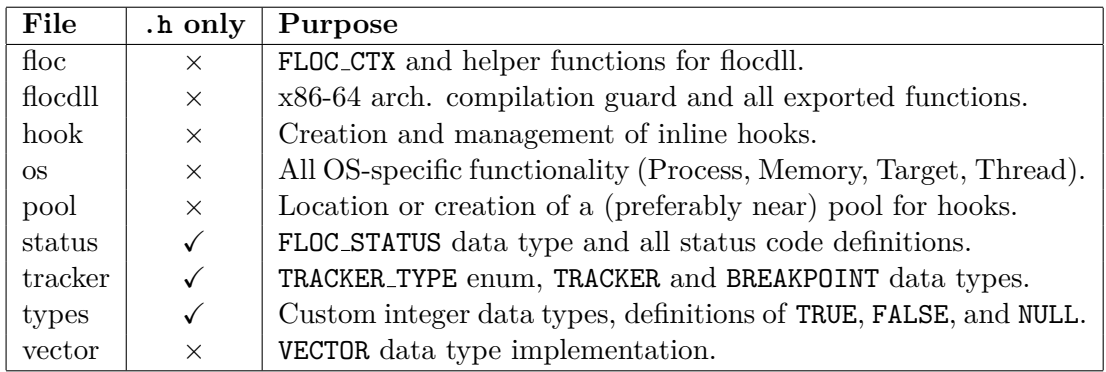

# **3.11 Portability and compilation**

One of the primary objectives of this thesis is to ensure the tool's adaptability by existing reverse engineering tools and frameworks and achieving maximum code portability. To accomplish this, the tool has been designed with minimal dependencies. With the exception of  $\circ s.c$ , which includes the Windows.h header file, the tool relies on absolutely no external libraries, not even the C runtime. In total, the DLL imports three functions from the ADVAPI32 library, and 28 functions from the KERNEL32 library.

This independence is achieved through the /NODEFAULTLIB linker switch. This change, however, leads to the linker not finding the DllMainCRTStartup symbol, the expected entry point of the DLL. To address this, a custom entry point named DllMain is specified using the /ENTRY:"DllMain" switch. This function mirrors the example user-defined entry function from Microsoft's documentation and is invoked on DLL load and unload, as well as when a thread is created or terminated in the process [\[31\]](#page-87-0). The only function of this custom entry point is to disable these unnecessary thread calls, as illustrated in Code listing [3.11,](#page-58-1) which is a potential optimization strategy [\[32\]](#page-87-1).

#### **Optimization 47**

<span id="page-58-1"></span>**Code listing 3.11** Custom entry point function

```
1 BOOL WINAPI DllMain ( HANDLE const hHandle ,
2 DWORD const dwReason ,
3 LPVOID const lpReserved )
4 {
5 ( void ) lpReserved ;
6 if ( DLL_PROCESS_ATTACH == dwReason )
7 {
8 DisableThreadLibraryCalls (( HMODULE ) hHandle );
9 }
10 return TRUE ;
11 }
```
The code is intended to be compilable with an ISO C99<sup>[4](#page-58-2)</sup> conforming compiler. However, this was not directly tested as the project is compiled using what Microsoft terms the "MSVC legacy" standard. This mode implements ANSI C89 but includes certain Microsoft extensions, some of which align with ISO C99 standards. However, it does not fully support C99 either, making strict conformance to C99 impossible [\[33\]](#page-87-2). In any case, C11 and C17 extensions are not necessary for compilation. The code is compilable by both C and  $C++$  compilers, facilitated by the  $\#ifdef \equiv \text{cplusplus}$  directive and extern "C" declarations where necessary.

The code is not compatible with ISO C89 due to aspects such as declaration and statement mixing, as well as control variable declaration within for loop statements. While these issues could be addressed through rewriting, it would come at the expense of const correctness and scope limiting. However, the more critical factor is its dependency on the (unsigned) long long int data type, which was introduced in ISO C99 [\[34\]](#page-87-3).

### <span id="page-58-0"></span>**3.12 Optimization**

The compiler settings are configured to prioritize maximum optimization (/O2 switch) and speed over code size  $(70t)$ . Inline function expansion is set to "Any Suitable"  $(70b2)$ , which is the default for  $\sqrt{Q2}$ . Despite these settings, the resulting file size is a modest 18 kB. However, the most aggressive inlining switch (/Ob3) cannot be utilized because it leads to the compiler emitting memcpy calls despite the unavailability of the C runtime.

The compiler inlines nearly all non-exported functions anyways, except for certain cases such as the debug loop and breakpoint handler code, which are executed from a different thread and the former is passed around with a function pointer. Functions responsible for installing hook code, a segment of the pool allocating code, and the Vector PushBackCopy function are also excluded from inline expansion. As expected, the compiler does not employ Advanced vector extensions (AVX) instructions in the generated code, so their generation is disabled.

The only case of source code micro-optimization is observed in the FLOC ContextGet function, which is invoked within every exported function requiring a FLOC HANDLE. It ensures that the handle corresponds to a valid FLOC CTX pointer stored in the global array of contexts (gContexts). Since it is anticipated that multi-instance use of the tool

<span id="page-58-2"></span><sup>&</sup>lt;sup>4</sup>An informal name for the the ISO/IEC 9899:1999 C programming language standard.

would be rare, the context is expected to be located in the first element of the array (gContexts[0]). Additional compiler-specific or standard-specific keywords would be required to hint the compiler about this behavior, which led to a manual rewriting of the function to explicitly achieve the desired assembly, as depicted in Code listing [3.12.](#page-59-0) This approach yielded the fastest code path for the expected scenario when compared to several alternative variants. However, it still results in a redundant NULL comparison (corresponding to the validation of FLOC ContextGet's return value in the caller function), as the compiler fails to optimize it away. Although manually inlining the function to facilitate immediate return of FLOC STATUS INVALID HANDLE from the caller upon exiting the loop was considered, it was deemed too extreme.

<span id="page-59-0"></span>**Code listing 3.12** Optimized FLOC ContextGet function

```
1 FLOC_CTX * FLOC_ContextGet ( FLOC_HANDLE const hHandle )
2 \quad 13 if (gContexts [0] == (FLOC CTX *) hHandle)
4 {
5 return (FLOC_CTX *) hHandle;
6 }
7 for ( U32 i = 1; i < MAX_CONTEXTS_COUNT ; i ++)
8 {
9 if (gContexts [i] == (FLOC_CTX*) hHandle)
10 {
11 return (FLOC_CTX *) hHandle;
12 }
13 }
14 return NULL ;
15 }
```
### **3.13 Interface**

For a program to effectively utilize the functions provided by the DLL, it must define all fields listed in Table [3.11](#page-60-0) to ensure compatibility. Understanding all the different FLOC STATUS codes is not mandatory. Interpreting any non-zero value as a failure is sufficient. While not all member variables of the TRACKER and VECTOR structures need to be known, it is expected that the structure data types will be defined in their entirety. Afterwards, all the function declarations can be adapted from the file flocdll.h.

Additionally, the program must be able to accurately interpret the vector of trackers. This requires either the TRACKER's binary size or the vector's uElemSize field to be defined, and a function to read each element of the vector must be implemented. This function can adhere to the original C code as depicted in Code listing [3.13,](#page-60-1) which includes boundary checking. Alternatively, it can use the following equation, assuming that the first element (index 0) is represented by  $N = 1$ :

Address of *N*th element =  $pData + [(N - 1) \cdot uE1emSize]$ 

| <b>Type</b>    | FLOC.dll name              | Equivalent                           |  |
|----------------|----------------------------|--------------------------------------|--|
| Data type      | FLOC_HANDLE                | 64-bit unsigned integer              |  |
| Data type      | <b>ADDRESS</b>             | 64-bit unsigned integer              |  |
| Data type      | U32                        | 32-bit unsigned integer              |  |
| Data type      | <b>PTD</b>                 | 32-bit unsigned integer              |  |
| Data type      | TID                        | 32-bit unsigned integer              |  |
| Data type      | TRACKER_TYPE               | 32-bit unsigned integer              |  |
| Data type      | FLOC_STATUS                | 16-bit unsigned integer              |  |
| Data type      | BOOL                       | 32-bit signed integer                |  |
| Constant       | TRACKER TYPE DELETED       | $\Omega$                             |  |
| Constant       | TRACKER_TYPE_BREAKPOINT_SW | 1                                    |  |
| Constant       | TRACKER TYPE HOOK INLINE   | $\overline{2}$                       |  |
| Constant       | FLOC_STATUS_SUCCESS        | $\Omega$                             |  |
| Struct. size   | sizeof (TRACKER)           | 56 bytes                             |  |
| Struct. member | TRACKER.aAddress           | Offset:<br>0, type: ADDRESS          |  |
| Struct. member | TRACKER.eType              | Offset:<br>8, type: TRACKER_TYPE     |  |
| Struct. member | TRACKER.bEnabled           | Offset: 12, type: BOOL               |  |
| Struct. member | TRACKER.bHit               | Offset: 16, type: BOOL               |  |
| Struct. member | VECTOR.pData               | Offset:<br>$0,$ type: 64-bit pointer |  |
| Struct. member | VECTOR.uElemCount          | Offset:<br>8, type: U32              |  |
| Struct. member | VECTOR.uElemSize           | Offset: 12, type: U32                |  |

<span id="page-60-0"></span>**Table 3.11** FLOC.dll compatibility requirements

<span id="page-60-1"></span>**Code listing 3.13 Vector\_AddressOf function** 

```
1 void* Vector_AddressOf (VECTOR const * pVec, U32 const uIndex)
\begin{array}{c} 2 \\ 3 \end{array} {
       BYTE* const pRes = ((BYTE*) pVec->pData4 + ((U64)uIndex * pVec->uElemSize));
5 BYTE const * const pBegin = (BYTE*) pVec->pData;
6 BYTE const * const pEnd =<br>
7 pBegin + ((U64) pVec - )pBegin + ((U64) pVec -> uElemCapacity * pVec -> uElemSize);
8 BOOL const valid = pRes >= pBegin && pRes < pEnd ;
9 return valid ? pRes : NULL;
10 }
```
# **Chapter 4 Implementation – GUI**

This chapter introduces an executable program featuring a graphical interface to control the FLOC.dll module. Named Function Locator.exe, it is accompanied by a custom icon shown in Figure [4.1.](#page-62-0) The GUI executable aims to offer a user-friendly approach to utilizing the developed tool and achieving the objectives outlined in the thesis. Moreover, it is designed to facilitate the utilization of all features provided by the DLL. Developed using Visual Studio 2022 and written in the  $C#$  programming language, it leverages the Windows Forms graphical class library included as part of Microsoft's .NET Framework. The project file FLOC GUI.csproj is included in the same Visual Studio Solution file as the DLL, FLOC.sln.

<span id="page-62-0"></span>The executable requires the FLOC.dll file to be present in the folder where the tool is being executed from, and the .NET framework to be installed on the system. Rather than focusing on the source code, which is relatively straightforward and does not adhere to specific code conventions, this chapter aims to present the practical design and usage of the GUI.

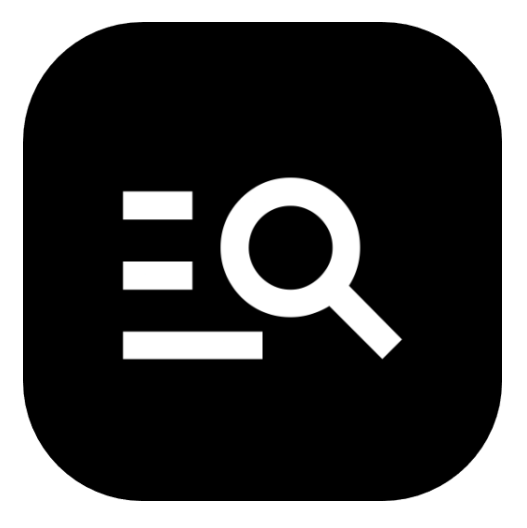

**Figure 4.1** Function Locator icon

### **4.1 Main form**

This section focuses on specific components of the main window visible to the user. For a comprehensive overview of the entire graphical user interface, please refer to Appendix [A](#page-82-0) for a screenshot. While the DLL itself safeguards against illegal operations, such as attempting to initiate a step without selecting a target, the GUI incorporates a simplified version of the context to intelligently disable buttons when they would lead to an illegal action. It is worth noting that encountering a failure status from the DLL is quite uncommon and typically indicates an internal error like target termination, rather than any fault on the user's part.

## <span id="page-63-0"></span>**4.1.1 Left-hand side**

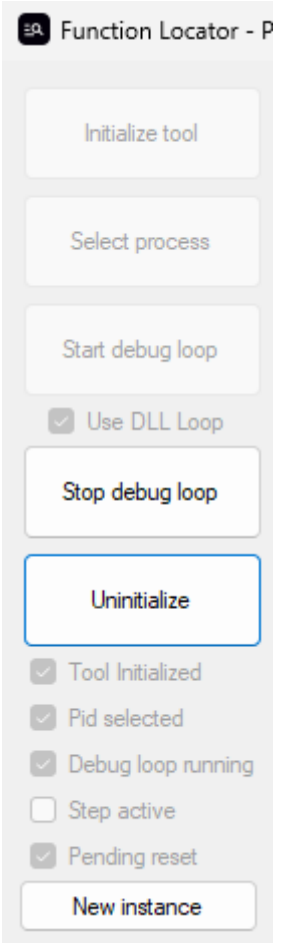

#### **Figure 4.2** Function Locator GUI, left-hand side

On the left-hand side of the GUI, as depicted in Figure [4.2,](#page-63-0) are the primary controls for managing the context. These controls include buttons for initializing the context, selecting the target process, initiating and halting the debug loop, and uninitializing the context. Beneath these buttons are greyed-out (unclickable) checkboxes serving as status indicators for the current context.

If the "Use DLL loop" checkbox is unchecked before commencing the debug loop, the GUI's own (foreign) debugger is activated and utilized. Once a debug loop is started, regardless of type, this checkbox becomes disabled. Additionally, the button at the bottom allows for creating a new instance of the main form, facilitating multi-instancing. Behind the scenes, there is an invisible "Owner form" that manages all instances of the main form, ensuring that closing the first instance does not terminate all subsequently created instances derived from it.

### <span id="page-64-0"></span>**4.1.2 Right-hand side**

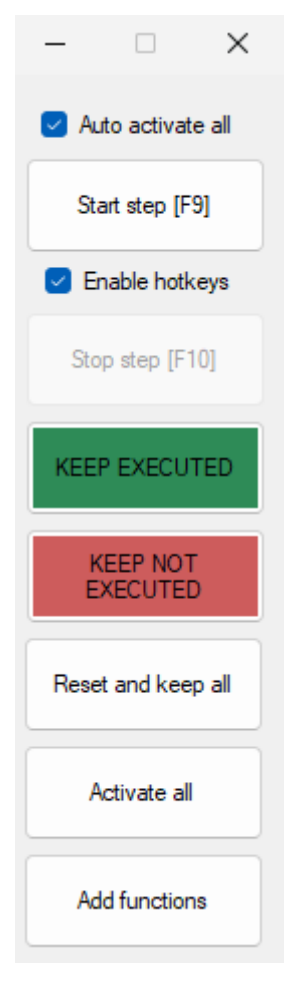

**Figure 4.3** Function Locator GUI, right-hand side

On the right-hand side, depicted in Figure [4.3,](#page-64-0) users wield controls to manage the analysis process. They can add new functions (trackers), commence or conclude a step, filter trackers based on the last step results, or reset their hit status and ignore the previous step. Users can activate all trackers with the "Activate all" button, or opt for automatic activation via the "Auto activate all" checkbox. As a reminder, trackers are in a disabled state after being triggered, requiring reactivation for the next step. For added convenience, users can initiate and conclude steps using keyboard shortcuts (F9 to start and F10 to end), particularly useful when analyzing full-screen applications. In this situation, the GUI provides auditory feedback, signaling the initiation or termination of a step. The filtering buttons are color-coded; green signifies the retention of executed functions and removal of unexecuted ones, while red indicates the opposite, serving as a visual aid to prevent the user from selecting the wrong option.

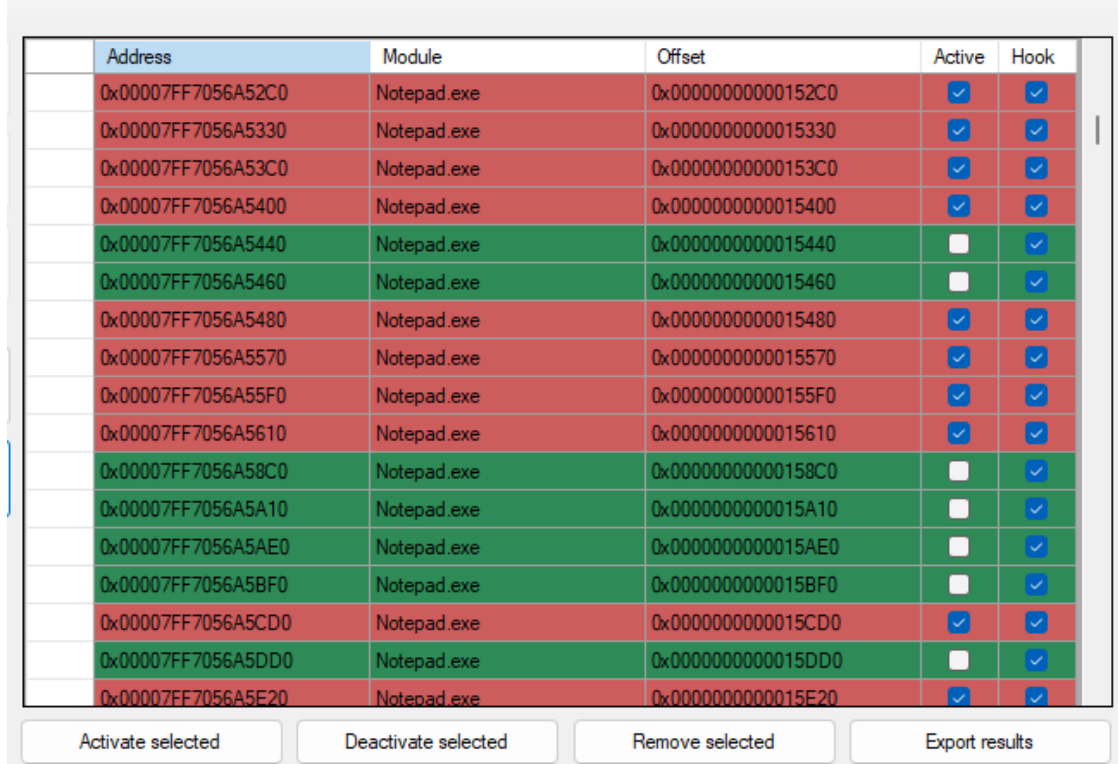

```
4.1.3 Middle section
```
PID 7648 - 4218 functions

**Figure 4.4** Function Locator GUI, middle section

The central section features a scrollable list of all remaining<sup>[1](#page-65-0)</sup> functions. Each line corresponds to a single tracker or function, displaying its address, current activation status (under the "Active" column), and whether it represents a hook or a breakpoint. The GUI enhances this information by adding details about the module to which the function belongs and the offset from the module's base address, information that the DLL does not possess. The GUI achieves this through its own module enumeration function. The color of each row provides crucial insight – following a step's conclusion, rows are colorized based on the bHit field of the tracker: green if executed and red

<span id="page-65-0"></span><sup>&</sup>lt;sup>1</sup>"Remaining" are those trackers not marked with the type TRACKER\_TYPE\_DELETED due to being filtered out or explicitly removed.

if not. This color scheme corresponds with the color-coded buttons, reinforcing their functionality – clicking the green button retains the green (executed) functions while removing the red (non-executed) ones.

Users can select one or more rows using familiar methods such as clicking, dragging, or using the keyboard, akin to popular office applications. Actions on the selected trackers are then executed via the buttons at the bottom of the form, leveraging the one-byone functions of the DLL in a loop. The "Export results" button serves as a standout feature, enabling users to copy and paste the remaining function addresses in a format reminiscent of the one offered by the IDA script in section [2.4,](#page-30-0) once they are content with the list's size. The window's title follows the format "Function Locator - PID X -Y functions" indicating to users the number of remaining unfiltered functions.

### **4.2 "Select a process" form**

<span id="page-66-0"></span>When the user clicks the "Select process" button, a new form emerges, presenting a list of all 64-bit processes currently running on the system, as illustrated in Figure [4.5.](#page-66-0) This list displays the PID value alongside the corresponding executable names, enabling users to select their desired target process.

| Select a process                                                                                                    |                                                                                                    |       |  |  |  |  |
|----------------------------------------------------------------------------------------------------|----------------------------------------------------------------------------------------------------|-------|--|--|--|--|
| 9080<br>10272<br>6632<br>8736<br>13280<br>10912<br>18600<br>2996<br>14504<br>1552<br>21520<br>19752<br>20892<br>16996<br>23300<br>9820<br>7556<br>11440<br>8160 | <u>ana a gra anns an a</u><br>GoogleDriveFS<br>GoogleDriveFS<br>igfxEM<br><b>ImageGlass</b><br>Microsoft ServiceHub Controller<br>Microsoft. Share Point<br>msedgewebview2<br>msedgewebview2<br>msedgewebview2<br>msedgewebview2<br>msedgewebview2<br>msedgewebview2<br>msedgewebview2<br>Notepad<br>olk<br><b>OneDrive</b><br>PerfWatson2<br><b>RadeonSoftware</b><br><b>RuntimeBroker</b> |       |  |  |  |  |
|                                                                                                    | Cancel                                                                                                    | 16996 |  |  |  |  |

**Figure 4.5** Function Locator GUI, "Select a process" form

# **4.3 "Add functions" form**

<span id="page-67-0"></span>Upon clicking the "Add functions" button, users are presented with a scrollable text box, as depicted in Figure [4.6.](#page-67-0) Here, they are prompted to input or paste function addresses following the same format generated by the IDA script, although the inclusion of function length is optional for breakpoints. Within this interface, users have to make the choice whether the entered functions should be added as breakpoint or hook trackers.

| Write function addresses one per line                 |                                          |           |  |  |  |  |
|-------------------------------------------------------|------------------------------------------|-----------|--|--|--|--|
| Use "imagename.exe+0xOFFSET" or "module.dll+0xOFFSET" |                                          |           |  |  |  |  |
| For hooks add decimal ":lengthoffunction"             |                                          |           |  |  |  |  |
|                                                       | Example: Notepad.exe+0000000000001000:42 |           |  |  |  |  |
|                                                       | Notepad.exe+0000000000D26C0:179          |           |  |  |  |  |
|                                                       | Notepad.exe+0000000000D2780:12           |           |  |  |  |  |
|                                                       | Notepad.exe+0000000000D2790:12           |           |  |  |  |  |
|                                                       | Notepad.exe+00000000000D27A0:12          |           |  |  |  |  |
|                                                       | Notepad.exe+0000000000D27B0:79           |           |  |  |  |  |
|                                                       | Notepad.exe+0000000000D2800:23           |           |  |  |  |  |
|                                                       | Notepad.exe+00000000000D2820:27          |           |  |  |  |  |
|                                                       | Notepad.exe+00000000000D2840:135         |           |  |  |  |  |
|                                                       | Notepad.exe+00000000000D28D0:14          |           |  |  |  |  |
|                                                       | Notepad.exe+00000000000D28E0:65          |           |  |  |  |  |
|                                                       | Notepad.exe+00000000000D2930:12          |           |  |  |  |  |
|                                                       | Notepad.exe+0000000000D2940:12           |           |  |  |  |  |
|                                                       | Notepad.exe+00000000000D2950:23          |           |  |  |  |  |
|                                                       | Notepad.exe+0000000000D2970:79           |           |  |  |  |  |
|                                                       | Notepad.exe+00000000000D29C0:85          |           |  |  |  |  |
|                                                       | Notepad.exe+0000000000D2A20:348          |           |  |  |  |  |
| Notepad.exe+00000000000D2B80:62                       |                                          |           |  |  |  |  |
| Notepad.exe+0000000000D2BC0:62                        |                                          |           |  |  |  |  |
| Notepad.exe+0000000000D2C00:91                        |                                          |           |  |  |  |  |
|                                                       |                                          |           |  |  |  |  |
| Cancel                                                |                                          | Add hooks |  |  |  |  |
|                                                       | Add breakpoints                          |           |  |  |  |  |

**Figure 4.6** Function Locator GUI, "Add functions" form

# **4.4 "Results" form**

Upon reaching a satisfactory selection of function addresses, users can click the "Export results" button to access a small form, as shown in Figure [4.7.](#page-68-0) This form features a text box populated with the remaining functions, formatted identically to the output generated by the IDA script, albeit without the function lengths. For added convenience, a button labeled "Copy to clipboard" transfers the contents of the text box to the user's Windows clipboard.

<span id="page-68-0"></span>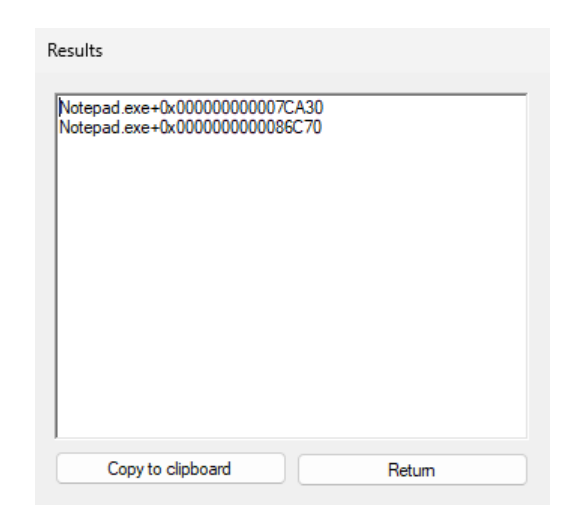

**Figure 4.7** Function Locator GUI, "Results" form

### **4.5 FLOCDLL functions**

| Form             | Button name                    | FLOC.dll function            |
|------------------|--------------------------------|------------------------------|
| Main             | Initialize tool                | FLOCDLL Initialize           |
| Main             | Uninitialize                   | FLOCDLL_Uninitialize         |
| Main             | Start debug loop               | FLOCDLL_DebugLoopStart       |
| Main             | Stop debug loop                | FLOCDLL_DebugLoopStop        |
| Main             | Start / Stop debug loop        | FLOCDLL_DebugLoopOverride    |
| Main             | Activate all / Start step [F9] | FLOCDLL_TrackerAllEnable     |
| Main             | Start step [F9]                | FLOCDLL_StepBegin            |
| Main             | Stop step $[F10]$              | FLOCDLL_StepEnd              |
| Main             | Keep executed                  | [] StepFilterOutExecuted     |
| Main             | Keep not executed              | [] StepFilter0utNotExecuted  |
| Main             | Reset and keep all             | FLOCDLL_TrackerAllReset      |
| Main             | Activate selected              | FLOCDLL_TrackerEnable        |
| Main             | Deactivate selected            | FLOCDLL TrackerDisable       |
| Main             | Remove selected                | FLOCDLL TrackerRemove        |
| Add functions    | Add breakpoints                | FLOCDLL_TrackerAddBreakpoint |
| Add functions    | Add hooks                      | FLOCDLL_TrackerAddHook       |
| Select a process | Select                         | FLOCDLL_TargetSet            |

<span id="page-68-1"></span>**Table 4.1** GUI buttons and their corresponding FLOC.dll functions

Table [4.1](#page-68-1) provides an overview of which buttons correspond to specific functions exported by FLOC.dll. The GUI integrates all functions except FLOCDLL TrackerAllDisable, as the DLL automatically invokes it during uninitialization. FLOCDLL CallExceptionBreakpointHandler is invoked by the foreign debugger when in use. The GUI's debug loop essentially mirrors the functionality of the Target WaitForBreakpoint function, rewritten in C# with the breakpoint handler replaced by the DLL's export. Additionally, the GUI invokes FLOCDLL TrackerAllGet following any context alteration/

# **Chapter 5** . . . . . . . **Demonstration**

This chapter provides a comprehensive demonstration of the usage and effectiveness of the tool in real-world scenarios, highlighting its capabilities and addressing some of its limitations. Through a series of select examples, it explores how the tool performs in both basic and complex situations. These demonstrations aim to give a clear understanding of how to leverage the tool, providing tips and strategies for optimizing its usage.

 $\mathcal{C}$  $\mathbb{R}^n \times \mathbb{R}^n$  $\pm$  $\pm$ 

 $\mathcal{C}$ 

# **5.1 Notepad example**

<span id="page-70-0"></span>. . . . . . . . . . . . .

Windows Notepad, a simple text editor bundled with the operating system, was used during development for testing. Although it is a basic application with no significant performance demands, it sufficiently tests all features of the tool. This example provided valuable insights on how to use the tool most effectively. The target was the code responsible for inserting the current time and date into the text. This feature was chosen for two reasons: it is easy to trigger or avoid, and it can be activated either by clicking a button or using a keyboard shortcut. Additionally, searching for this code is not entirely unrealistic since Notepad does not offer built-in options to alter this behavior. The user interface and the function's effect are shown in Figure  $5.1<sup>1</sup>$  $5.1<sup>1</sup>$  $5.1<sup>1</sup>$ 

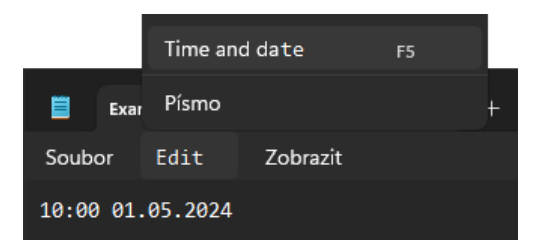

<span id="page-70-1"></span>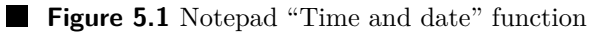

The IDA script exported over 4,200 different function addresses. All of them could be added as breakpoint trackers, and only nine failed to be added as hooks due to their lengths. During an example run, after starting the first step, clicking the "Time and date" button, and immediately stopping it, 141 functions remained after filtering out

<span id="page-70-2"></span><sup>&</sup>lt;sup>1</sup>The image is modified to provide an English translation. Does not represent actual software.

the not executed ones. This highlights an important lesson about the logic employed to make the analysis process as efficient as possible. When clicking the Notepad's button, many other functions are inadvertently triggered. The following list provides examples of events likely causing a function call in the first step, even though it was not explicitly desired:

- Window focus change.
- **Mouse click.**
- Opening the "Edit" menu.
- Mouse movement and button highlight.
- Adding and pasting new text.
- Moving the cursor.
- Character count change.

Since the target code should be specific and not dependent on whether the button or keyboard shortcut was used, a logical second step could involve pressing F5 and retaining the executed functions, ideally using Function Locator's F9 and F10 shortcuts to bypass the window focus change. This reduces the remaining functions to 113. To significantly reduce this number further, the next step should involve triggering as many functions as possible, except for the one being searched for.

Ultimately, the "ideal" strategy was determined: only two steps are needed. First, clicking the "Time and date" button and retaining the executed functions. Then, clicking a different button, using a different keyboard shortcut, moving and minimizing the window, pasting text from the clipboard, writing, deleting, and selecting text, and retaining the not executed functions. This leaves only two functions, which is the optimal state of the analysis in this scenario. Both functions are called whenever the correct button is clicked or F5 is pressed, and otherwise, they are never triggered. A recording of Function Locator being used in this specific scenario is provided in thesis' attachments as a video example.

Further analysis reveals that only the first function contains the desired code, although the second one is invoked by the first and could therefore be considered part of the correct result. In any case, this level of localization is satisfactory, as manually analyzing only two functions is quick. In this specific version of Notepad, the functions are Notepad.exe+0x7CA30 and Notepad.exe+0x86C70. Static analysis in IDA reveals that the former includes GetLocalTime, GetLocaleInfoW, GetUserDefaultUILanguage, GetDateFormatW, and GetTimeFormatW Windows API calls and text formatting code. The latter function was analyzed dynamically yet its purpose was not researched further as it did minimal work—performing one comparison and returning, skipping almost all remaining instructions.

The strategy of first performing a "Keep executed" step followed by the opposite proved effective in other use cases as well, provided it is feasible. Additionally, an event not mentioned here but common in many applications, especially those with infinite loops running in the background (such as video games, video players, and audio software), or
those implementing some sort of heartbeat or polling, can cause functions to be invoked frequently just by being run. In such cases, it might be worthwhile to let the program idle for a bit and filter out these functions before executing the desired actions.

### **5.2 Simple "crackme"**

<span id="page-72-0"></span>A "crackme" is a file designed to test and improve reverse engineering skills by presenting various tasks, usually created by reverse engineers themselves [\[35\]](#page-87-0). This example aims to illustrate a scenario similar to the one described in the thesis' introduction while also discussing some shortcomings of the tool. A crackme with a graphical interface was selected, featuring a button to click and an error message for incorrect keys, as depicted in Figure [5.2.](#page-72-0)

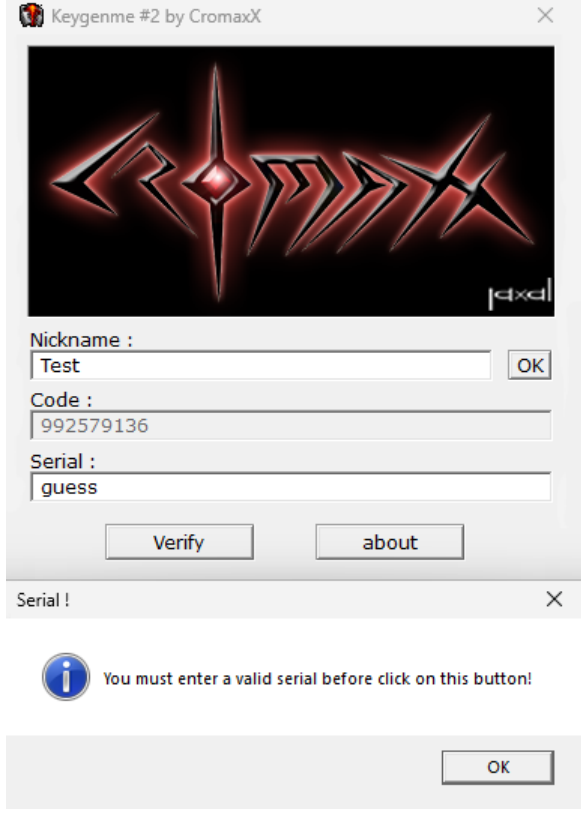

**Figure 5.2** Crackme

One initial challenge was quickly evident: the executable file was packed, and since Function Locator cannot extract function addresses directly from the target's memory, it relies on the reverse engineer's skills to obtain them. In this simple scenario, dumping the executable from memory allows IDA to correctly analyze the binary and provide the function addresses.

Finding the relevant function responsible for validating the key is straightforward with static analysis, and Function Locator makes this task even simpler. However, a different crackme was chosen to highlight another deficiency, which is more relevant to the specific design of the GUI rather than anti-analysis methods. This crackme only provides a command line (console) interface and allows the user only one attempt at inputting the correct password before immediately terminating. The GUI does not offer any means to automatically re-add the remaining functions into a new instance of the process. Since the functions are treated as image-relative, new addresses can be recalculated easily, but the DLL does not offer a method for efficiently "retargeting" the tool. This requires reinitializing the context before continuing with a new PID. Consequently, in situations where the reverse engineer can perform only a limited number of steps before needing to restart the application, the current design of the tool necessitates exporting intermediate results from the GUI and reinserting them to continue the analysis. While this does not critically impede functionality, it can prove to be an inconvenience. Both crackmes were obtained from [\[36\]](#page-87-1).

#### **5.3 Image processing software**

Unlike the previous examples, this section presents a real-world reverse engineering and debugging scenario. Despite originating from the author's own needs, it serves as a perfect example of yet more complexity: a multi-module scenario within a large and complex application. Additionally, it implements the aforementioned challenge of having only one chance to trigger the event per each start of the program (further explained below). The analyzed software is Adobe's Photoshop Lightroom Classic[2](#page-73-0) , an image organization and processing tool. Excluding OS and shared libraries, the software loads a total of 75 DLL files, with the desired functionality potentially residing in any of these modules or the executable itself. The tool does not distinguish between different modules and is capable of supporting all of them simultaneously. The GUI tracks the modules and provides correct module-relative results to the reverse engineers, making multi-module analysis feasible.

The targeted functionality is the loading of "Enhance data" after pressing the "En-hance" button in the "Photo" drop-down menu, as depicted in Figure [5.3.](#page-74-0) This process occasionally causes a full system freeze of the author's computer when hardware acceleration is enabled, presenting a challenging problem to debug due to the lack of logs and the need for a forced system reset after encountering this problem. Identifying the responsible functions in the extensive code base would enable step-debugging to analyze the issue and locate potential problems. This could involve tracing or record-and-replay debugging to capture the freeze event (which, due to the system halting, would require a remote analysis approach or a tool capable of saving intermediate records to disk immediately).

It is expected that "loading the enhance data" will invoke numerous functions, with the goal being to identify the initiation of the process. Despite starting with 38,000 breakpoint trackers, the target application remained highly responsive. This large number of trackers only burdened the GUI, which is understandable given its code. This resulted in a brief period of unresponsiveness while the trackers were loaded from the DLL's vector into the middle section of the GUI. However, the underlying FLOCDLL operations remained very fast.

<span id="page-73-0"></span> $^{2}$ <https://www.adobe.com/products/photoshop-lightroom-classic.html>

#### **Virtual piano 63**

Despite the software's complexity, the initial step filtered the number of functions down to a remarkable 28. This outcome demonstrates the efficacy of this method compared to existing methodologies. Although the program required a restart to force a reload of the enhance data, the analysis process remained swift. Hook trackers were also tested to ensure they did not cause any problems, and the test was successful. The process involved starting a step with the F9 key press, clicking the "Enhance" button, and immediately stopping the step with F10. After the 28 remaining functions were exported from the GUI, the process continued with a fresh restart of Lightroom Classic and a reinitialization of the context.

<span id="page-74-0"></span>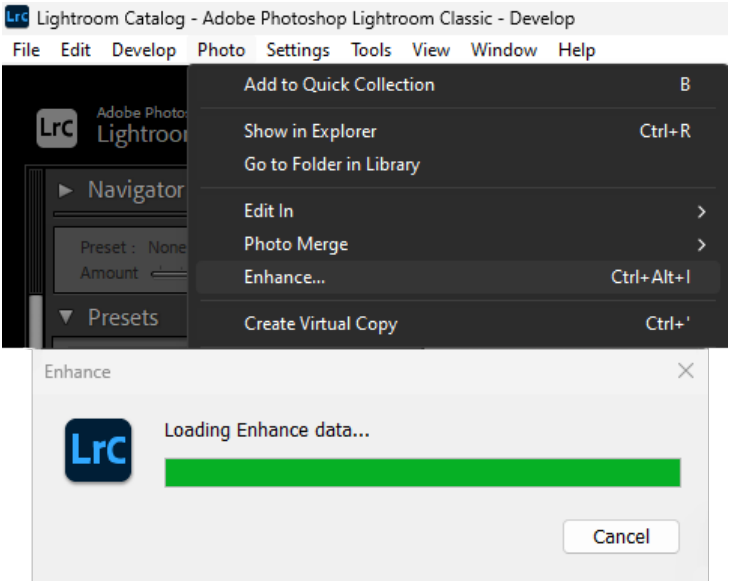

**Figure 5.3** Image processing software – Enhance button

### <span id="page-74-2"></span>**5.4 Virtual piano**

Virtual musical instruments, samplers, and synthesizers are essential in music production and live performance. These programs run on consumer operating systems and are often compiled as Virtual studio technology plugins, with file extensions .dll or .vst3, to be used inside digital audio workstations, or as standalone executables. Due to strict latency requirements, audio buffers at a 44.1 kHz sample rate can be as short as 64 samples, necessitating audio rendering every 1.5 milliseconds or faster to avoid pops, cracks, and glitches. This makes it an ideal scenario to showcase the tool's ability to identify functions executed repeatedly and rapidly.

The selected virtual instrument is  $P$ ianoteq<sup>[3](#page-74-1)</sup>, a virtual piano software. It was configured to play a MIDI file and produce audio in real-time. When using breakpoint trackers, occasional audio glitches were heard, especially as more breakpoints were triggered in a short time frame. However, the first step concluded successfully, reducing the initial 31,000 functions to about 1,600.

<span id="page-74-1"></span> $^3$ [https://www.modartt.com/pianoteq\\_overview](https://www.modartt.com/pianoteq_overview)

Soon, the challenge of not being able to filter out non-executed functions became evident. Without a "Keep not executed" filter, the process slowed significantly, reducing the remaining functions by only about 200 per step. The software simply had too many functions invoked repeatedly with each audio buffer iteration. Some functions were executed so quickly that the GUI could not reload the list in time after enabling them – the trackers were immediately reported as inactive because of the breakpoint handler being faster than the GUI. They would correctly show up green after a step was concluded, but since coloration is not applied beforehand it created the illusion that the trackers were never enabled. At 279 functions, it became clear that all these remaining trackers were triggered immediately after being enabled. Although this test did not target any specific code, reducing from 31,000 to under 300 functions provides some assistance, but the reverse engineer would still have work to do.

<span id="page-75-0"></span>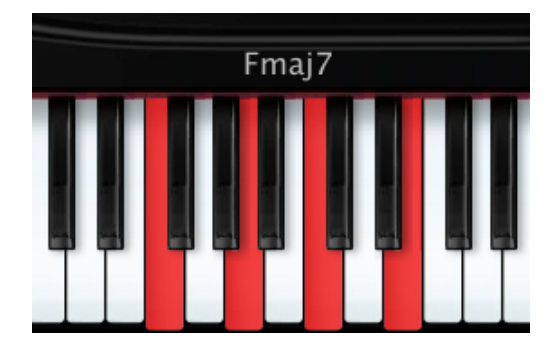

#### **Figure 5.4** Pianoteg chord identification

A real function target was then selected so as to avoid the aforementioned problem but still add some complexity. Pianoteq's interface can show the name of the currently played chord on the keyboard, as shown in Figure [5.4.](#page-75-0) The goal was to locate the code performing this auto-detection of chords from pressed keys. Seeing the chord name is less straightforward than pressing a button, but not playing any notes can avoid triggering the function.

The analysis utilized the strategy suggested at the end of section [5.1.](#page-70-0) Initially, the program ran by itself, and functions running constantly without any user action were filtered out. Subsequently, the usual "executed, then not executed" steps were performed. A chord was played, the name displayed, and only executed functions were kept, narrowing the search to about 1,000 functions. In the next step, single notes were played (but not chords), and only non-executed functions were kept, resulting in 43 functions. After a few more steps, only three functions remained. It is essential to remember that assumptions about a function's behavior can lead to early mistakes in filtering. If the chord recognition function triggered periodically and without any notes being played, it would have been mistakenly filtered out.

When attempting to use hooks, the application crashed. Based on the last status of all trackers, potential culprits can be identified, or trackers that did get executed simply replaced with breakpoints in subsequent attempts until only functioning hooks remain. This approach was used, and the issue was not further investigated. The GUI does not explicitly support this kind of crash analysis. Adding such a feature could be highly beneficial.

### **5.5 Video game**

The ultimate test aimed to gauge the tool's performance overhead under demanding conditions, using Counter-Strike 2, a popular video game released in 2023. The analysis focused solely on the game's executable cs2.exe and the module client.dll, known repositories of game-specific code. With a total of 70 thousand addresses to sift through, expectations for performance were tempered.

Initial trials with breakpoint trackers revealed significant problems. Attempting to enable all trackers simultaneously resulted in game freezes and crashes, necessitating a more cautious approach. Enabling trackers in smaller batches proved more manageable, allowing the game to remain functional albeit with occasional stutters and freezes, particularly noticeable when multiple breakpoints were triggered simultaneously.

Transitioning to inline hooks, the experience was notably smoother despite encountering a few crashes. The chosen non-persistent hook approach, emphasized in this thesis, demonstrated its value. Once triggered, trackers remained essentially invisible, their impact on performance non-existent, which was expected. Utilizing smaller batches of trackers at the beginning further mitigated stutters and other issues, with the tool facilitating such selective activation through both the GUI's tracker selection feature and the DLL's provision of one-by-one tracker enabling functions FLOCDLL TrackerEnable.

**Demonstration**

## **Chapter 6 Detectability and future work**

The tool does not attempt to conceal its manipulation of the target process. When using breakpoints, the simplest anti-analysis method the target might employ is querying the Windows API to check if a debugger is attached. This can be bypassed by hooking the API calls, although numerous and advanced anti-debugging techniques exist, as detailed in [\[37\]](#page-87-2). For greater stealth, hooks should be preferred, although they too leave many traces.

With inline hooks, the most conspicuous evidence is the use of Windows API functions to manipulate the target's memory. These functions might be hooked by the target, or open handles to the target could be analyzed or blocked. If the reverse engineer cannot hide API usage, they might directly invoke syscalls. Ideally, these operations should be performed from the kernel instead.

Memory modifications still present a challenge, even if done from the kernel. The target might detect pool allocations, memory protection changes, or perform integrity checks on executable sections to identify instruction changes. If directly attacking the target's defense mechanisms is impractical, advanced methods could be employed. One possibility is to use a hypervisor and leverage the CPU's Second level address translation – referred to as "Extended page tables" (EPT) on Intel and "Nested page tables" (NPT) on AMD – to split memory between read/write and execute access. This technique is sometimes called EPT hooking [\[38,](#page-87-3) [39\]](#page-87-4).

In these extreme cases, the tool's effectiveness diminishes because bypassing detections requires creating a specialized environment where kernel access and virtualization are necessary and any real-time software running is unexpected. Consequently, the tool is not designed for analyzing protected software. Moreover, heavily virtualized code, such as that protected by  $VMProtech<sup>1</sup>$  $VMProtech<sup>1</sup>$  $VMProtech<sup>1</sup>$ , renders the concept of "locating functions" obsolete. Disassemblers will not generate a sensible list of addresses, and the whole idea of functions is undermined as the target may self-modify anyways.

As a user-friendly debugging tool or a tool for reverse engineering generic software, it is highly effective, even allowing real-time analysis of resource-intensive applications like video games. However, it is unexpected that a malware analyst would find this tool very useful.

<span id="page-78-0"></span><sup>1</sup> <https://vmpsoft.com/>

#### **6.1 Shortcomings**

The demonstrations in chapter [5](#page-70-1) reveal certain shortcomings of the tool in its current state, which could be addressed in future updates. These issues can mostly be resolved through improvements to the GUI. For instance, the tool currently lacks the functionality to seamlessly continue analysis after a target process is restarted by automatically recalculating the module-relative addresses. Additionally, it cannot launch the target under debugging conditions and can only attach to a running process. This limitation means that functions executed only during initialization cannot be monitored without using a third-party debugger to launch the process in a suspended state.

In section [5.4,](#page-74-2) the inline hooks caused the target to crash. The vector of trackers was subsequently analyzed to identify potential problematic addresses. Adding this functionality and additional crash support to the GUI could enhance the tool's robustness. Furthermore, both the GUI and the DLL encounter issues with processes started with administrator rights. Although running Function Locator at the same privilege level resolves this, the tools do not provide feedback indicating this requirement. Specifically, the GUI fails to display the process in the "Select a process" form, and the DLL only returns an "invalid target" status code because it cannot acquire a handle to the process.

Perhaps the most severe problem currently is the GUI's handling of a large number of trackers. The process of loading trackers from the vector into the scrollable list should be done in the background, allowing more critical operations, such as controlling the analysis, to proceed without interruption. At present, the GUI can freeze for several seconds during this loading process.

#### **6.2 Long-term plans**

In the long term, several additional features could enhance the tool's capabilities. First, bundling the DLL with a disassembler library such as  $Zydis^2$  $Zydis^2$  or  $Capstone^3$  $Capstone^3$  would eliminate the need for reverse engineers to rely on third-party tools to obtain function addresses. Additionally, adding support for Unix-based operating systems could broaden the tool's reach, as the code is already prepared for such an extension. Furthermore, adapting the tool to target 32-bit applications would require minimal changes, and the hooking process would be simplified since a 32-bit relative jump would always suffice.

Addressing the atomicity of memory writes within hook code and during the installation of jump code is another potential improvement. While the thesis raised concerns and suggested solutions, it did not address the issue further. For near-hooks, optimizing the hook code by using a single 8-byte move instruction, rather than the current  $4 + 1$ variant, would enhance performance while ensuring atomicity.

<span id="page-79-0"></span> $^{2}$ <https://zydis.re/>

<span id="page-79-1"></span> $3$ <https://www.capstone-engine.org/>

## **Chapter 7 Conclusion**

This thesis has introduced a method for efficiently locating specific functions within disassembled binary files, addressing a challenge in software reverse engineering. The method streamlines the process and provides a simplified approach to the task.

First, the thesis thoroughly explored the problem and identified the shortcomings of current solutions in the field. Subsequent chapters focused on the technical aspects of real-time code execution monitoring, highlighting software breakpoints and inline function hooking as the chosen solutions.

The primary aim of the thesis was to develop a tool compatible with all modern 64-bit Windows systems, avoiding the need for hypervisors or kernel access. Moreover, the tool was designed to allow seamless integration with existing reverse engineering frameworks and to be able to effectively analyze resource-intensive software like video games in real-time.

All goals of the thesis have been met. The tool was divided into two parts: a robust and portable dynamic link library written in the C programming language providing the core functionality, and a user-friendly graphical interface written in  $C#$  to harness the DLL's features. The method proved to be valuable as the tool performed beyond expectations, swiftly filtering tens of thousands of functions down to a few dozen in a matter of moments and demonstrating real-time analysis capabilities even with demanding applications such as modern video games. While the tool has shown promising results, its effectiveness varies in certain scenarios, and opportunities for future enhancements exist.

In conclusion, this thesis contributes to the field of reverse engineering by providing a solution to a specific task. The thesis, along with its associated source code and binaries, is freely available under the thesis' specified license, encouraging further development.

**Conclusion**

**Appendix A** 

# **Function Locator GUI**

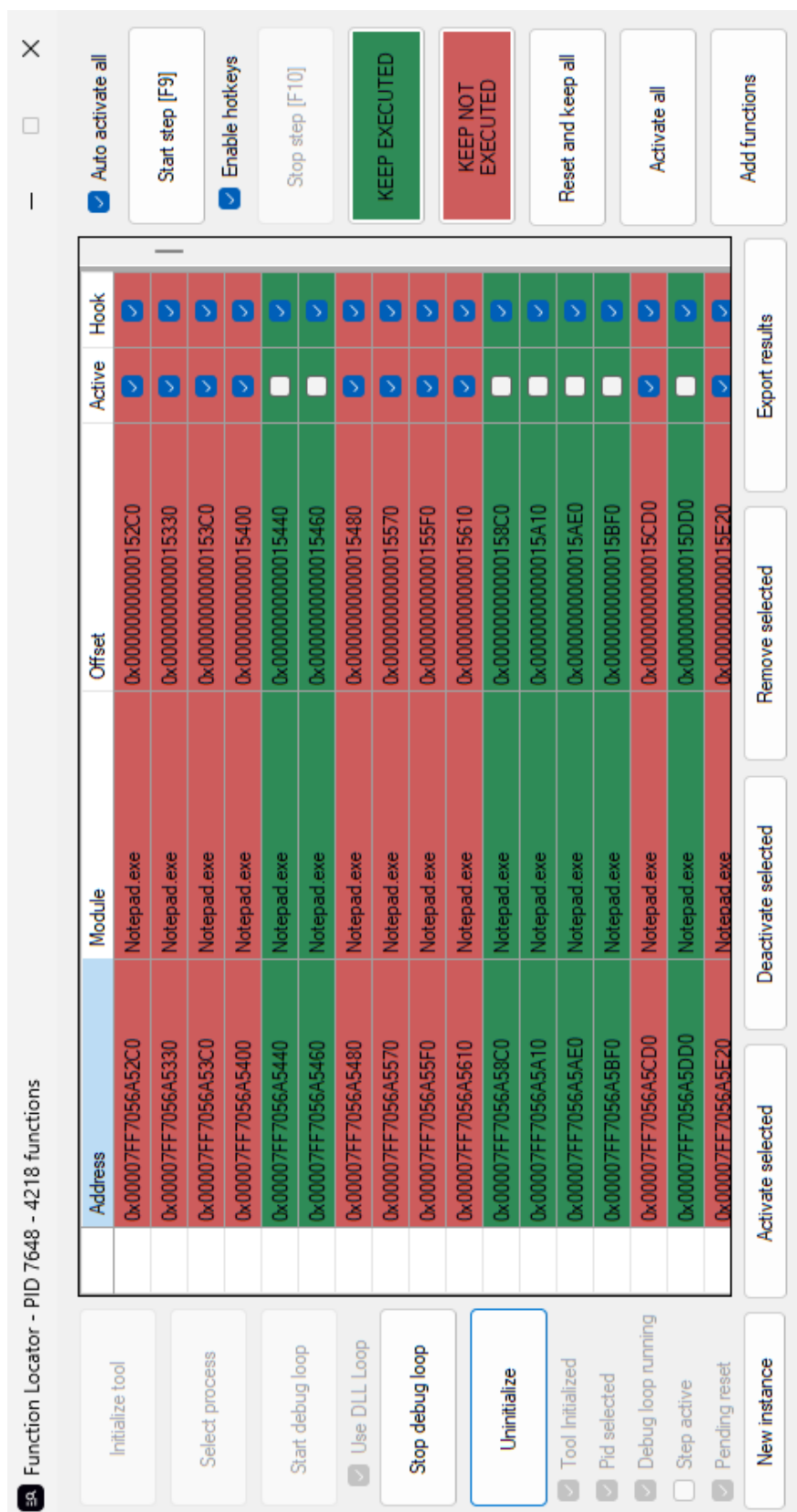

Eunction Locator - PID 7648 - 4218 functions

## **Bibliography**

- 1. EILAM, Eldad. *Reversing: Secrets of Reverse Engineering*. Indianapolis, Indiana: Wiley Publishing, 2005, p. xxiv. ISBN 978-0-7645-7481-8.
- 2. EILAM, Eldad. *Reversing: Secrets of Reverse Engineering*. Indianapolis, Indiana: Wiley Publishing, 2005, chap. 1, pp. 4-9. ISBN 978-0-7645-7481-8.
- 3. QUARKSLAB. *Reverse engineering: a threat to intellectual property of innovations*. Online. In: Quarkslab. Offensive and Defensive Security Solutions. N. d. Available from: [https://www.quarkslab.com/article- reverse- engineering- threat](https://www.quarkslab.com/article-reverse-engineering-threat-to-intellectual-property-innovations/)[to-intellectual-property-innovations/](https://www.quarkslab.com/article-reverse-engineering-threat-to-intellectual-property-innovations/). [cited 2024-05-11].
- 4. CHIKOFSKY, Elliot and CROSS, James. *Reverse engineering and design recovery: a taxonomy*. In: IEEE Software. 7. Los Alamitos, California: IEEE Computer Society Press, 1990, pp. 13-17. ISSN 0740-7459. Available from: [https://doi.org/](https://doi.org/10.1109/52.43044) [10.1109/52.43044](https://doi.org/10.1109/52.43044). [paywall]. [cited 2024-05-11].
- 5. STALLMAN, Richard M.; PESCH, Roland and SHEBS, Stan. *Debugging with GDB: The GNU Source-Level Debugger*. Online. Tenth edition. Boston, Massachusetts: Free Software Foundation, 2024, chap. 13. ISBN 978-0-9831592-3-0. Available from: <https://sourceware.org/gdb/current/onlinedocs/gdb.pdf>. [cited 2024- 05-11].
- 6. SIKORSKI, Michael and HONIG, Andrew. *Practical Malware Analysis: The Hands-On Guide to Dissecting Malicious Software*. San Francisco, California: no starch press, 2012, chap. 9, pp. 192-194. ISBN 978-1-59327-290-6.
- 7. SUCHAKRA. *Fast Tracing with GDB*. Online. In: Tuxology. 29 June 2016. Available from: https://suchakra.wordpress.com/2016/06/29/fast-tracing[with-gdb/](https://suchakra.wordpress.com/2016/06/29/fast-tracing-with-gdb/). [cited 2024-05-11].
- 8. STALLMAN, Richard M.; PESCH, Roland and SHEBS, Stan. *Debugging with GDB: The GNU Source-Level Debugger*. Online. Tenth edition. Boston, Massachusetts: Free Software Foundation, 2024, chap. 7. ISBN 978-0-9831592-3-0. Available from: <https://sourceware.org/gdb/current/onlinedocs/gdb.pdf>. [cited 2024- 05-11].
- 9. FREE SOFTWARE FOUNDATION. *FastTracepoints*. Online. In: GDB wiki. Last modified 18 September 2013. Available from: [https : / / sourceware . org / gdb /](https://sourceware.org/gdb/wiki/FastTracepoints) [wiki/FastTracepoints](https://sourceware.org/gdb/wiki/FastTracepoints). [cited 2024-05-11].
- 10. HONARMAND, Nima and TORRELLAS, Josep. *Replay Debugging: Leveraging Record and Replay for Program Debugging*. Online. In: ISCA '14: Proceeding of the 41st annual international symposium on Computer architecuture. Minneapolis, Minnesota, 14-18 June 2014. IEEE Press, 2014, pp. 445-447. ISBN 978-1-4799-4394- 4. Available from: <https://dl.acm.org/doi/abs/10.5555/2665671.2665737>. [paywall]. [cited 2024-05-11].
- 11. *rr: lightweight recording* & *deterministic debugging*. Website. Available from: [https:](https://rr-project.org/) [//rr-project.org/](https://rr-project.org/). [cited 2024-05-11].
- 12. MICROSOFT. *FlushInstructionCache function (processthreadsapi.h)*. Online. In: Microsoft. Microsoft Learn: Build skills that open doors in your career. Last modified 22 February 2024. Available from: [https://learn.microsoft.com/en-us/](https://learn.microsoft.com/en-us/windows/win32/api/processthreadsapi/nf-processthreadsapi-flushinstructioncache) [windows/win32/api/processthreadsapi/nf-processthreadsapi-flushinstru](https://learn.microsoft.com/en-us/windows/win32/api/processthreadsapi/nf-processthreadsapi-flushinstructioncache) [ctioncache](https://learn.microsoft.com/en-us/windows/win32/api/processthreadsapi/nf-processthreadsapi-flushinstructioncache). [cited 2024-05-11].
- 13. RUSSINOVICH, Mark; SOLOMON, David A. and IONESCU, Alex. *Windows Internals Part 1*. 6th ed. Redmont, Washington: Microsoft Press, 2012, chap. 3, pp. 123-126. ISBN 978-0-7356-4873-9.
- 14. QUINN, Sam. *Function Hooking for Recon and Exploitation*. Online. Musarubra US, 2022. Available from: [https : / / www . trellix . com / assets / docs / atr](https://www.trellix.com/assets/docs/atr-library/tr-function-hooking-for-recon-and-exploitation.pdf)  [library / tr - function - hooking - for - recon - and - exploitation . pdf](https://www.trellix.com/assets/docs/atr-library/tr-function-hooking-for-recon-and-exploitation.pdf). [cited 2024-05-11].
- 15. HOGLUND, Greg and BUTLER, James. *Rootkits: subverting the Windows kernel*. Stoughton, Massachusetts: Pearson Education, 2005, chap. 4, pp. 74–76. ISBN 0- 321-29431-9.
- 16. INTEL. *Intel 64 and IA-32 Architectures Software Developer's Manual: Volume 3A: System Programming Guide, Part 1*. Online. Intel, 2024, chap. 12. Last modified March 2024. Available from: [https://cdrdv2.intel.com/v1/dl/getContent/](https://cdrdv2.intel.com/v1/dl/getContent/671190) [671190](https://cdrdv2.intel.com/v1/dl/getContent/671190). [cited 2024-05-11].
- 17. MICROSOFT. *Processor Breakpoints (ba Breakpoints)*. Online. In: Microsoft. Microsoft Learn: Build skills that open doors in your career. Last modified 29 August 2023. Available from: [https : / / learn . microsoft . com / en - us / windows](https://learn.microsoft.com/en-us/windows-hardware/drivers/debugger/processor-breakpoints---ba-breakpoints-)  [hardware/drivers/debugger/processor- breakpoints--- ba- breakpoints-](https://learn.microsoft.com/en-us/windows-hardware/drivers/debugger/processor-breakpoints---ba-breakpoints-). [cited 2024-05-11].
- 18. ECKELS, Stephen. *PolyHook 2.0: C++20, x86/x64 Hooking Libary v2.0*. Online. In: GitHub. Last modified 10 May 2024. Available from: [https://github.com/](https://github.com/stevemk14ebr/PolyHook_2_0) [stevemk14ebr/PolyHook\\_2\\_0](https://github.com/stevemk14ebr/PolyHook_2_0). [cited 2024-05-11].
- 19. BUI, Hoang. *Vectored Exception Handling, Hooking Via Forced Exception*. Online. In: Medium. Medium – Where good ideas find you. 13 January 2019. Available from: [https://medium.com/@fsx30/vectored-exception-handling-hooking](https://medium.com/@fsx30/vectored-exception-handling-hooking-via-forced-exception-f888754549c6)[via-forced-exception-f888754549c6](https://medium.com/@fsx30/vectored-exception-handling-hooking-via-forced-exception-f888754549c6). [cited 2024-05-11].
- 20. BAKHVALOV, Denis. *Enhance performance analysis with Intel Processor Trace*. Online. In: Denis Bakhvalov. Easyperf. 23 August 2019. Available from: [https:](https://easyperf.net/blog/2019/08/23/Intel-Processor-Trace) [//easyperf.net/blog/2019/08/23/Intel-Processor-Trace](https://easyperf.net/blog/2019/08/23/Intel-Processor-Trace). [cited 2024-05-11].
- 21. INTEL. *Which Intel Processor Models Support Intel Processor Trace (Intel PT)?*. Online. In: Intel. Intel Support. Last modified 7 August 2021. Available from: [https://www.intel.com/content/www/us/en/support/articles/000056730/](https://www.intel.com/content/www/us/en/support/articles/000056730/processors.html) [processors.html](https://www.intel.com/content/www/us/en/support/articles/000056730/processors.html). [cited 2024-05-11].
- 22. HARRIS, Laune C. and MILLER, Barton P. *Practical analysis of stripped binary code*. In: ACM SIGARCH Computer Architecture News. 2005, vol. 33, pp. 63-68. ISSN 0163-5964. Available from: <https://doi.org/10.1145/1127577.1127590>. [paywall]. [cited 2024-05-11].
- 23. ANDRIESSE, Dennis; CHEN, Xi; VEEN, Victor van der; SLOWINSKA, Asia and BOS, Herbert. *An In-Depth Analysis of Disassembly on Full-Scale x86/x64 Binaries*. In: 25th USENIX Security Symposium (USENIX Security 16). Austin, Texas: USENIX Association, 2016, pp. 583-600. ISBN 978-1-931971-32-4. Available from: [https://www.usenix.org/conference/usenixsecurity16/technical](https://www.usenix.org/conference/usenixsecurity16/technical-sessions/presentation/andriesse)[sessions/presentation/andriesse](https://www.usenix.org/conference/usenixsecurity16/technical-sessions/presentation/andriesse). [cited 2024-05-11].
- 24. MICROSOFT. *ContinueDebugEvent function (debugapi.h)*. Online. In: Microsoft. Microsoft Learn: Build skills that open doors in your career. Last modified 13 October 2021. Available from: [https://learn.microsoft.com/en-us/windows/](https://learn.microsoft.com/en-us/windows/win32/api/debugapi/nf-debugapi-continuedebugevent) [win32/api/debugapi/nf-debugapi-continuedebugevent](https://learn.microsoft.com/en-us/windows/win32/api/debugapi/nf-debugapi-continuedebugevent). [cited 2024-05-11].
- 25. MICROSOFT. *Debugging Events*. Online. In: Microsoft. Microsoft Learn: Build skills that open doors in your career. Last modified 7 January 2021. Available from: [https : / / learn . microsoft . com / en - us / windows / win32 / debug / debugging](https://learn.microsoft.com/en-us/windows/win32/debug/debugging-events)  [events](https://learn.microsoft.com/en-us/windows/win32/debug/debugging-events). [cited 2024-05-11].
- 26. MICROSOFT. *VirtualAllocEx function (memoryapi.h)*. Online. In: Microsoft. Microsoft Learn: Build skills that open doors in your career. Last modified 27 July 2022. Available from: [https://learn.microsoft.com/en-us/windows/win32/](https://learn.microsoft.com/en-us/windows/win32/api/memoryapi/nf-memoryapi-virtualallocex) [api/memoryapi/nf-memoryapi-virtualallocex](https://learn.microsoft.com/en-us/windows/win32/api/memoryapi/nf-memoryapi-virtualallocex). [cited 2024-05-11].
- 27. CHEN, Raymound. *Why is address space allocation granularity 64KB?*. Online. In: Microsoft. The Old New Thing. 27 July 2022. Available from: [https://devblogs.](https://devblogs.microsoft.com/oldnewthing/20031008-00/?p=42223) [microsoft.com/oldnewthing/20031008-00/?p=42223](https://devblogs.microsoft.com/oldnewthing/20031008-00/?p=42223). [cited 2024-05-11].
- 28. INTEL. *Intel 64 and IA-32 Architectures Software Developer's Manual Volume 2A: Instruction Set Reference, A-L*. Online. Intel, 2024, chap. 3, pp. 556-564. Last modified March 2024. Available from: [https : / / cdrdv2 . intel . com / v1 / dl /](https://cdrdv2.intel.com/v1/dl/getContent/671199) [getContent/671199](https://cdrdv2.intel.com/v1/dl/getContent/671199). [cited 2024-05-11].
- 29. WONG, Henry. *Microbenchmarking Return Address Branch Prediction*. Online. In: Henry Wong. Blog. 18 April 2018. Available from: [http://blog.stuffedcow.net/](http://blog.stuffedcow.net/2018/04/ras-microbenchmarks) [2018/04/ras-microbenchmarks](http://blog.stuffedcow.net/2018/04/ras-microbenchmarks).
- 30. INTEL. *Intel 64 and IA-32 Architectures Software Developer's Manual Volume 2B: Instruction Set Reference, M-U*. Online. Intel, 2024, chap. 4, pp. 63-76. Last modified March 2024. Available from: [https : / / cdrdv2 . intel . com / v1 / dl /](https://cdrdv2.intel.com/v1/dl/getContent/671241) [getContent/671241](https://cdrdv2.intel.com/v1/dl/getContent/671241). [cited 2024-05-11].
- 31. MICROSOFT. *Dynamic-Link Library Entry-Point Function*. Online. In: Microsoft. Microsoft Learn: Build skills that open doors in your career. Last modified 7 January 2021. Available from: [https: // learn.microsoft .com/ en- us /windows/](https://learn.microsoft.com/en-us/windows/win32/dlls/dynamic-link-library-entry-point-function) [win32/dlls/dynamic- link- library- entry- point- function](https://learn.microsoft.com/en-us/windows/win32/dlls/dynamic-link-library-entry-point-function). [cited 2024-05- 11].
- 32. MICROSOFT. *DisableThreadLibraryCalls function (libloaderapi.h)*. Online. In: Microsoft. Microsoft Learn: Build skills that open doors in your career. Last modified 22 February 2024. Available from: [https://learn.microsoft.com/en-us/window](https://learn.microsoft.com/en-us/windows/win32/api/libloaderapi/nf-libloaderapi-disablethreadlibrarycalls) [s/win32/api/libloaderapi/nf-libloaderapi-disablethreadlibrarycalls](https://learn.microsoft.com/en-us/windows/win32/api/libloaderapi/nf-libloaderapi-disablethreadlibrarycalls). [cited 2024-05-11].
- 33. MICROSOFT. */std (Specify Language Standard Version)*. Online. In: Microsoft. Microsoft Learn: Build skills that open doors in your career. Last modified 22 February 2024. Available from: [https : / / learn . microsoft . com / en - us / cpp /](https://learn.microsoft.com/en-us/cpp/build/reference/std-specify-language-standard-version?view=msvc-170) [build/reference/std-specify-language-standard-version?view=msvc-170](https://learn.microsoft.com/en-us/cpp/build/reference/std-specify-language-standard-version?view=msvc-170). [cited 2024-05-11].
- 34. ISO/IEC 9899:1999. *Programming languages C*.
- <span id="page-87-0"></span>35. ARNOUD, Stanislas. *FAQ*. Online. In: Stanislas Arnoud, Crackmes. N. d. Available from: <https://crackmes.one/faq>. [cited 2024-05-11].
- <span id="page-87-1"></span>36. ARNOUD, Stanislas. *Crackmes*. Website. Available from: [https : / / crackmes .](https://crackmes.one/) [one/](https://crackmes.one/). [cited 2024-05-11].
- <span id="page-87-2"></span>37. CHECK POINT RESEARCH. *Anti-Debug Tricks*. Website. Available from: [https:](https://anti-debug.checkpoint.com/) [//anti-debug.checkpoint.com/](https://anti-debug.checkpoint.com/). [cited 2024-05-11].
- <span id="page-87-3"></span>38. TANDA, Satoshi. *SimpleSvmHook*. Online. In: GitHub. Last modified: 18 February 2021. Available from: [https : / / github . com / tandasat / SimpleSvmHook](https://github.com/tandasat/SimpleSvmHook). [cited 2024-05-11].
- <span id="page-87-4"></span>39. HYPERDBG. *Design of !epthook*. Online. In: HyperDbg. HyperDbg Documentation. Last modified 2022. Available from: [https://docs.hyperdbg.org/design/](https://docs.hyperdbg.org/design/features/vmm-module/design-of-epthook) [features/vmm-module/design-of-epthook](https://docs.hyperdbg.org/design/features/vmm-module/design-of-epthook). [cited 2024-05-11].

# **Contents of the attachment**

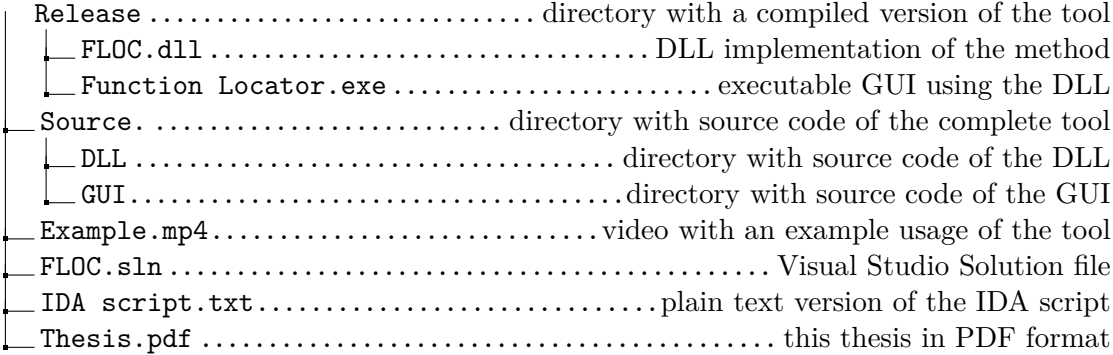